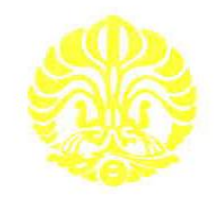

# **UNIVERSITAS INDONESIA**

# **PERBANDINGAN INVERSI 2-DIMENSI DATA CSAMT UNTUK MENDETEKSI KEBERADAAN MINERALISASI EMAS DI DAERAH "R"**

**SKRIPSI**

**RIAN HIDAYAT 0305020772**

**FAKULTAS MATEMATIKA DAN ILMU PENGETAHUAN ALAM DEPARTEMEN FISIKA PROGRAM STUDI GEOFISIKA DEPOK JUNI 2010**

Perbandinan inversi..., Rian Hidayat, FMIPA UI, 2010

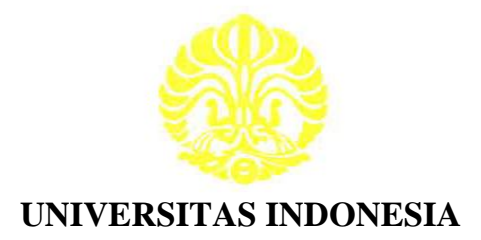

# **PERBANDINGAN INVERSI 2-DIMENSI DATA CSAMT UNTUK MENDETEKSI KEBERADAAN MINERALISASI EMAS DI DAERAH "R"**

# **SKRIPSI**

# **Diajukan sebagai salah satu syarat untuk memperoleh gelar Sarjana Sains**

**RIAN HIDAYAT 0305020772**

**FAKULTAS MATEMATIKA DAN ILMU PENGETAHUAN ALAM DEPARTEMEN FISIKA PROGRAM STUDI GEOFISIKA DEPOK JUNI 2010**

Perbandinan inversi..., Rian Hidayat, FMIPA UI, 2010

## **HALAMAN PERNYATAAN ORISINALITAS**

**Skripsi ini adalah hasil karya saya sendiri, dan semua sumber baik yang dikutip maupun dirujuk telah saya nyatakan dengan benar.**

**Nama : Rian Hidayat NPM : 0305020772 Tanda Tangan : Tanggal : 17 Juni 2010**

Ō

# **HALAMAN PENGESAHAN**

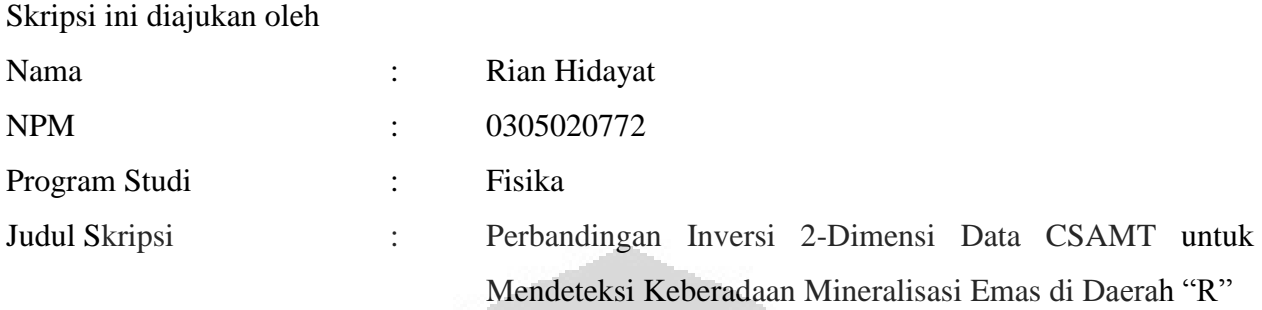

**Telah berhasil dipertahankan di hadapan Dewan Penguji dan diterima sebagai bagian persyaratan yang diperlukan untuk memperoleh gelar Sarjana Sains pada Program Studi Fisika, Fakultas Matematika dan Ilmu Pengetahuan Alam, Universitas Indonesia.** 

## **DEWAN PENGUJI**

 $\Box$ 

Pembimbing : Dr. Eng. Yunus Daud, M.Sc (

Penguji I : Ir.Ronald Afan, M.Si

Penguji II : Dr. Eng. Supriyanto, M.Sc

Ditetapkan di : Depok Tanggal : 17 Juni 2010

## **KATA PENGANTAR**

Segala puji bagi Allah SWT yang telah melimpahkan rahmat, petunjuk, dan ilmu kepada penulis, sehingga akhirnya penulis bisa menyelesaikan laporan tugas akhir yang berjudul: **PERBANDINGAN INVERSI 2-DIMENSI DATA CSAMT UNTUK MENDETEKSI KEBERADAAN MINERALISASI EMAS DI DAERAH "R"**.

Laporan tugas akhir ini disusun untuk memenuhi salah satu syarat memperoleh gelar kesarjanaan di Departemen Fisika, Universitas Indonesia. Penulis menyadari bahwa tanpa bantuan dan bimbingan dari berbagai pihak, dari masa perkuliahan sampai pada penyusunan skripsi ini, sangatlah sulit bagi penulis untuk menyelesaikan skripsi ini. Oleh karena itu penulis mengucapkan terimakasih kepada:

- 1. Dr. Eng. Yunus Daud, M.Sc, selaku dosen pembimbing yang telah banyak menyediakan waktu, tenaga, dan pikiran untuk mengarahkan saya dalam penyusunan skripsi ini. Selalu memberikan dukungan, saran dan masukan yang sangat bermanfaat dalam proses pembuatan skripsi ini maupun untuk kedepannya.
- 2. Ir.Ronald Afan, M.Si. dan Dr.Eng.Supriayanto Suparno, M.Sc. selaku dosen penguji atas saran, masukan, pengarahan dan kritiknya selama penulis menyusun skripsi.
- 3. Terkhusus untuk kedua orang tua dan keluarga saya yang tidak pernah hentinya memberikan dukungan baik moral maupun material, semangat serta doa yang selalu kalian curahkan. Terima kasih banyak Ibu, Bapak, dan Adikku Hanny, semoga senantiasa dalam lindungan Allah SWT. Amiin.
- 4. Surya Aji Pratama dan Lendriadi Agung, buat bantuan teknis dan saran yang diberikan selama pengerjaan tugas akhir ini.
- 5. Ka Rahman, yang membantu dan memberikan saran buat penulis.
- 6. Mas Akbar, sebagai Ketua Tim Geofisika ANTAM yang begitu sabar memberikan pengetahuan, pengalaman yang sangat berarti bagi penulis.
- 7. Mas Nanto atas bantuannya untuk mengolah data di ANTAM
- 8. Teman– teman sebimbingan Dedew, Heni dan Erwin atas masukan dan dukungannya.
- 9. Untuk teman-temen seperjuangan geofisika dalam pengerjaan Skripsi, Ading, Andy, Ipin, arfi, Rangga, Catra dan Nabul yang saling membantu dan memberikan dorongan semangat.
- 10. Spesial untuk sahabat sahabatku di fisika 2005, Margo, Rifki, Sammy, Fandi, Imam, Sigit, Fadli, Koko, Efendi, Taqwa, Fanny, Indra, Dedy, Hafiz, Eno, Munthe, Bondan dll. Terima kasih atas bantuannya selama ini.
- 11. Sahabatku Handi Pusdiana dan Junaidi Saputra atas bantuannya dan dukungannya selama ini.
- 12. Untuk sekretariat bimbel PEMATA (Ka Lukman, Ka Muji, dan Pak Dani) atas bantuannya dan fasilitas yang diberikan untuk penyelesaian skripsi.
- 13. Semua pihak yang tidak dapat penulis sebutkan satu persatu, terima kasih banyak atas dukungannya.

Akhir kata, penulis berharap Tuhan Yang Maha Esa berkenan membalas segala kebaikan semua pihak yang telah membantu. Penulis juga menyadari laporan ini masih jauh dari kesempurnaan, oleh karena itu saran dan kritik yang membangun sangat diperlukan demi perbaikan pada masa mendatang. Semoga laporan ini bermanfaat bagi penulis maupun pembaca semua.

r i

Jakarta, Juni 2010

Penulis

# **HALAMAN PERNYATAAN PERSETUJUAN PUBLIKASI TUGAS AKHIR UNTUK KEPENTINGAN AKADEMIS**

Sebagai sivitas akademik Universitas Indonesia, saya yang bertanda tangan di bawah ini:

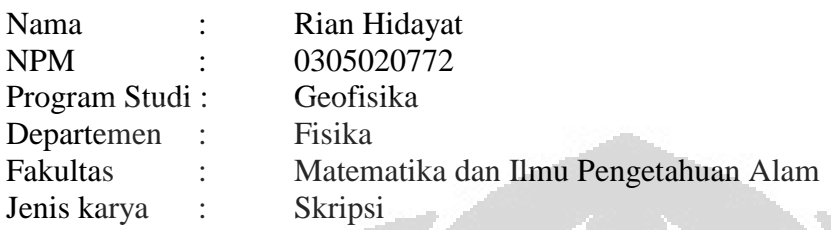

demi pengembangan ilmu pengetahuan, menyetujui untuk memberikan kepada Universitas Indonesia **Hak Bebas Royalti Noneksklusif (***Non-exclusive Royalty-Free Right***)** atas karya ilmiah saya yang berjudul :

> Perbandingan Inversi 2-Dimensi Data CSAMT untuk Mendeteksi Keberadaan Mineralisasi Emas di Daerah "R"

beserta perangkat yang ada (jika diperlukan). Dengan Hak Bebas Royalti Noneksklusif ini Universitas Indonesia berhak menyimpan, mengalihmedia/formatkan, mengelola dalam bentuk pangkalan data (*database*), merawat, dan memublikasikan tugas akhir saya selama tetap mencantumkan nama saya sebagai penulis/pencipta dan sebagai pemilik Hak Cipta.

Demikian pernyataan ini saya buat dengan sebenarnya.

r i

Dibuat di ... Depok Pada tanggal : 17 Juni 2010

Yang menyatakan

 $\Box$ 

(Rian Hidayat)

## **ABSTRAK**

Nama : Rian Hidayat Program studi : Geofisika Judul : Perbandingan Inversi 2-Dimensi Data CSAMT untuk Mendeteksi Keberadaan Mineralisasi Emas di Daerah "R"

Skripsi ini membahas tentang perbandingan inversi data CSAMT 2 dimensi dari software MTsoft2D, MT2Dinv, dan WinGlink untuk dapat menampilkan penampang bawah tanah yang baik secara 2 dimensi sehingga dapat memetakan keberadaan mineralisasi emas. Ketiga software inversi tersebut menggunakan algoritma Non Linear Conjugate Gradient (NLCG). Sebelumnya data diolah dengan software Cmt Pro. Selain menggunakan data CSAMT dilakukan juga pemodelan 2 dimensi data IP-Resistivity dengan software Res2DInv yang bertujuan untuk memetakan zona alterasi di permukaan dan juga sebagai data penunjang. Hasil kemudian ditampilkan secara 2D dengan perangkat lunak Surfer. Hasil penelitian menunjukkan bahwa software WinGlink lebih baik dibandingkan dengan software MT2DInv dan MTsoft2D. Karena hasil inversi dari software WinGlink sesuai dengan data bor, data geologi permukaan dan data IP-Resistivity di permukaan. Untuk itu software WinGlink dapat digunakan untuk memetakan keberadaan minerali emas di daerah prospek.

Kata kunci :

.

MTsoft2D, MT2DInv, WinGlink, Surfer 8, *NLCG inversion*, Eksplorasi Emas

## **ABSTRACT**

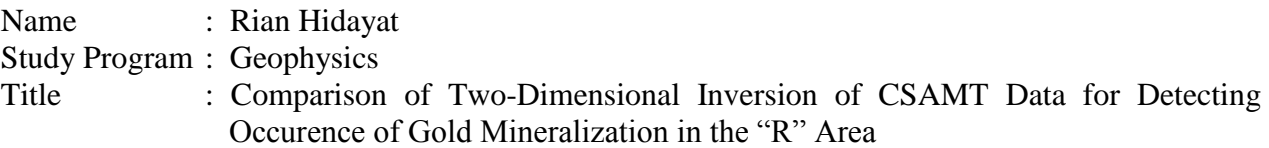

This thesis discusses the comparison of two-dimensional inversion of CSAMT data with software MTsoft2D, MT2Dinv, and WinGlink to be able to show a good cross-section underground in two dimensions so that it can map the presence of gold mineralization. Third inversion software uses the Non-Linear Conjugate Gradient algorithm (NLCG). Earlier data were processed with CMT Pro software. Besides using CSAMT data also conducted two-dimensional modeling of IP-Resistivity data with software that aims to map Res2DInv alteration zones on the surface as well as supporting data. Results are then displayed in 2D with Surfer software. The results showed that the software WinGlink is better than MT2DInv and MTsoft2D software. Because the results of inversion of the software WinGlink in accordance with the data drilling, surface geological data and IP-Resistivity data on the surface. For that WinGlink software can be used to map the Occurrence of gold minerali in the prospect area.

 $\sim$   $\sim$ 

#### Keywords:

MTsoft2D, MT2DInv, WinGlink, Surfer 8, *NLCG inversion,* Gold Exploration

# **DAFTAR ISI**

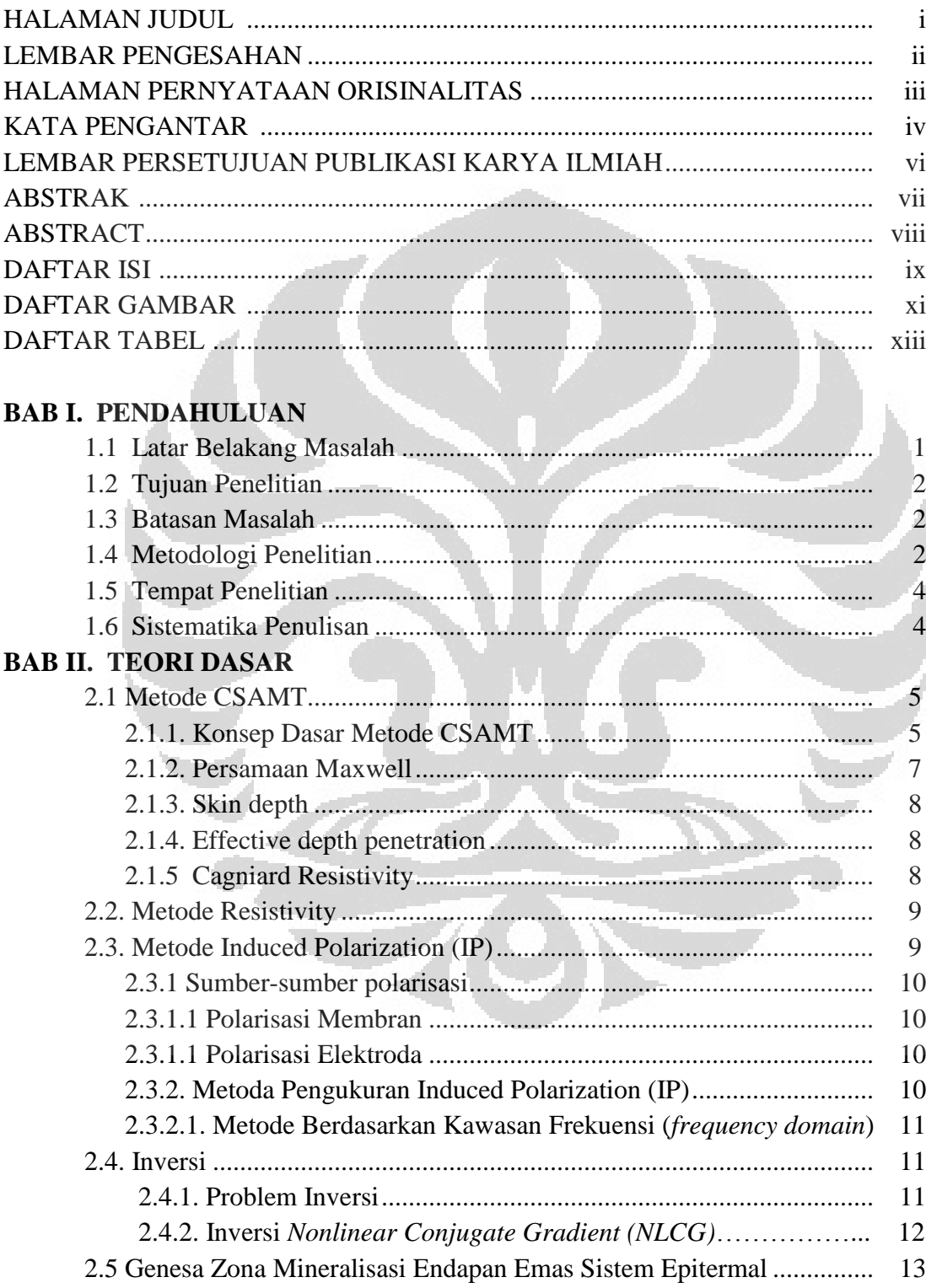

# **BAB III. PENGOLAHAN DATA**

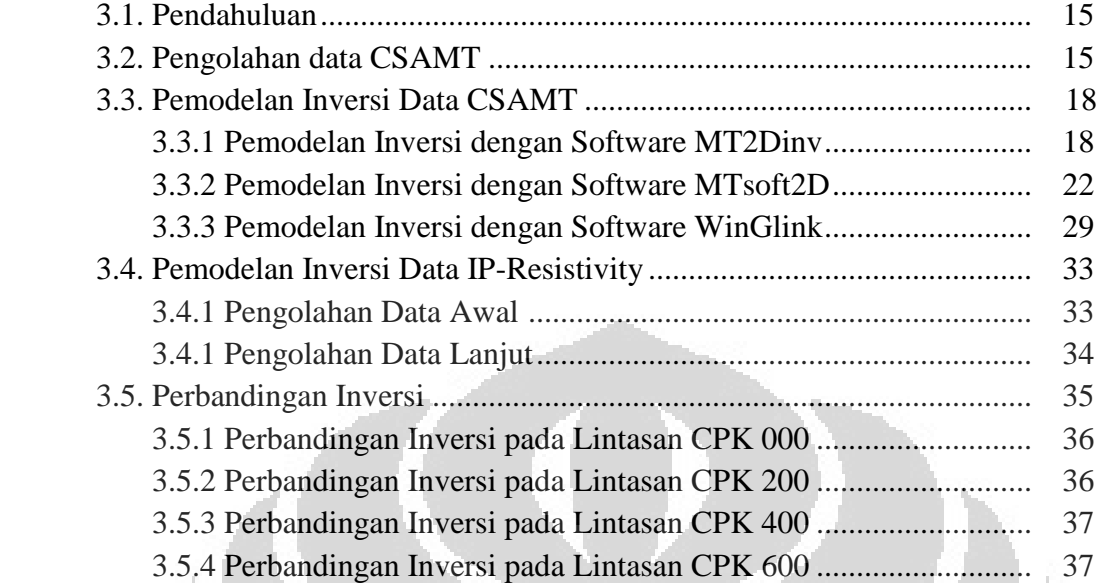

# **BAB IV. PEMBAHASAN**

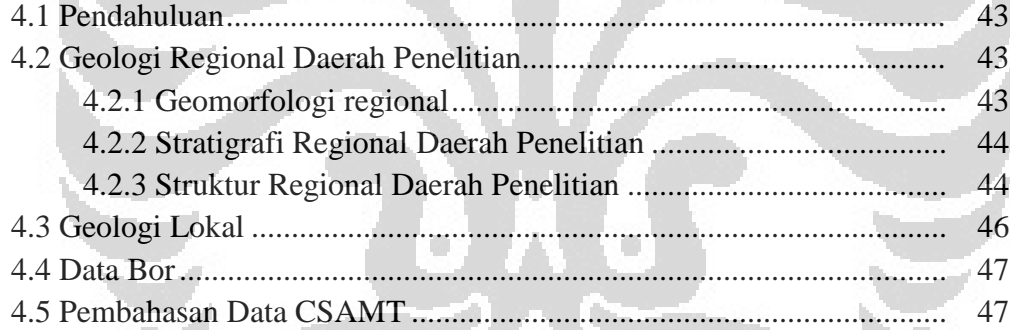

# **BAB V. KESIMPULAN DAN SARAN**

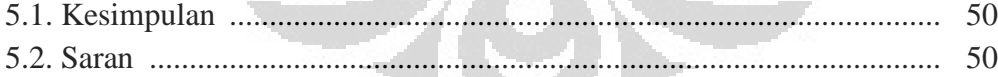

## **DAFTAR REFERENSI**

# **DAFTAR GAMBAR**

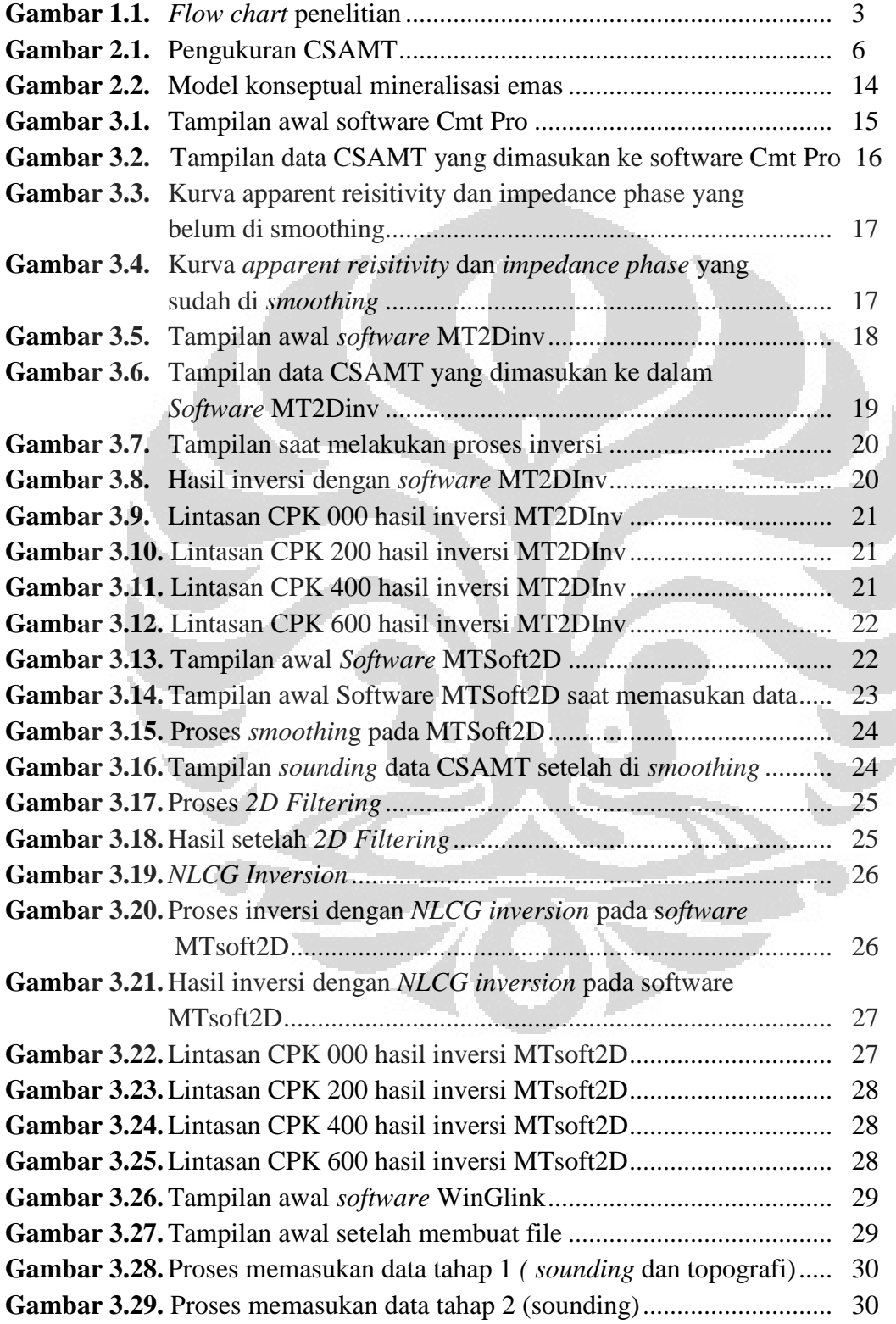

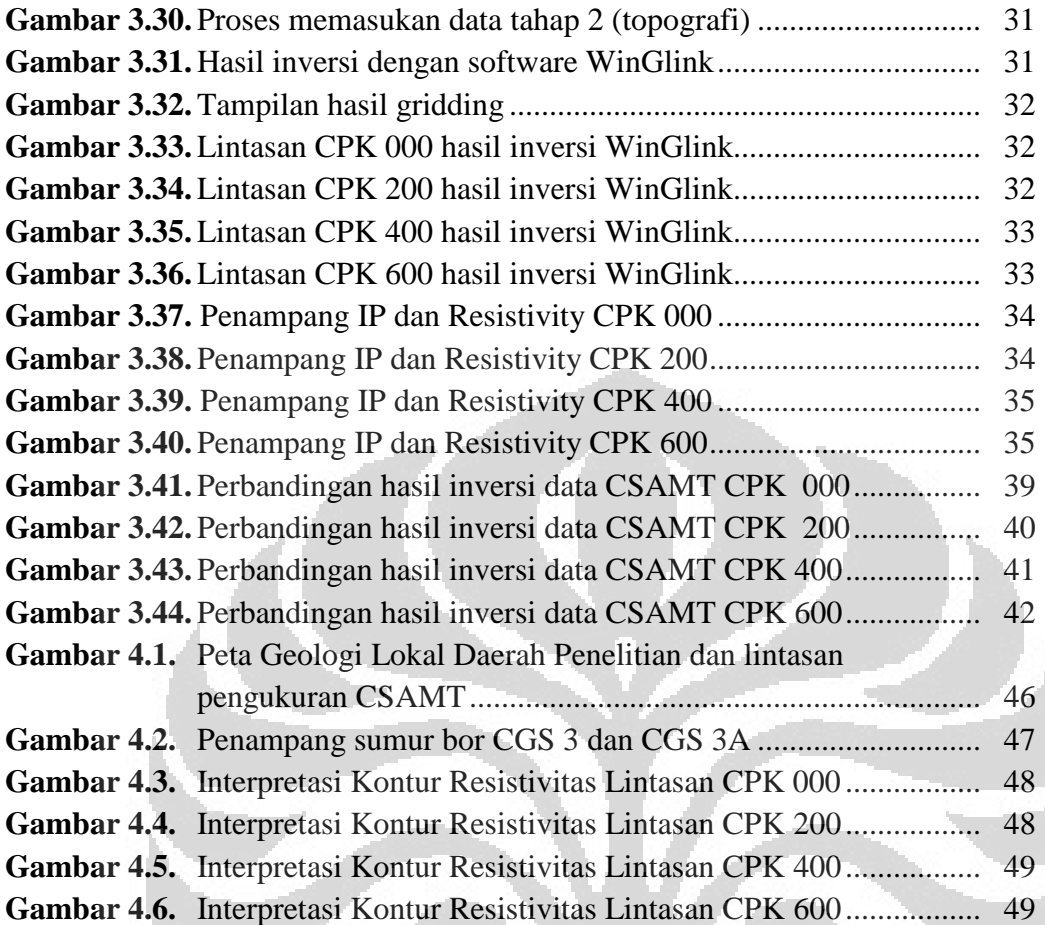

 $\bullet$ 

 $\Box$ 

# **DAFTAR TABEL**

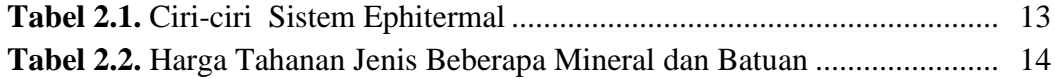

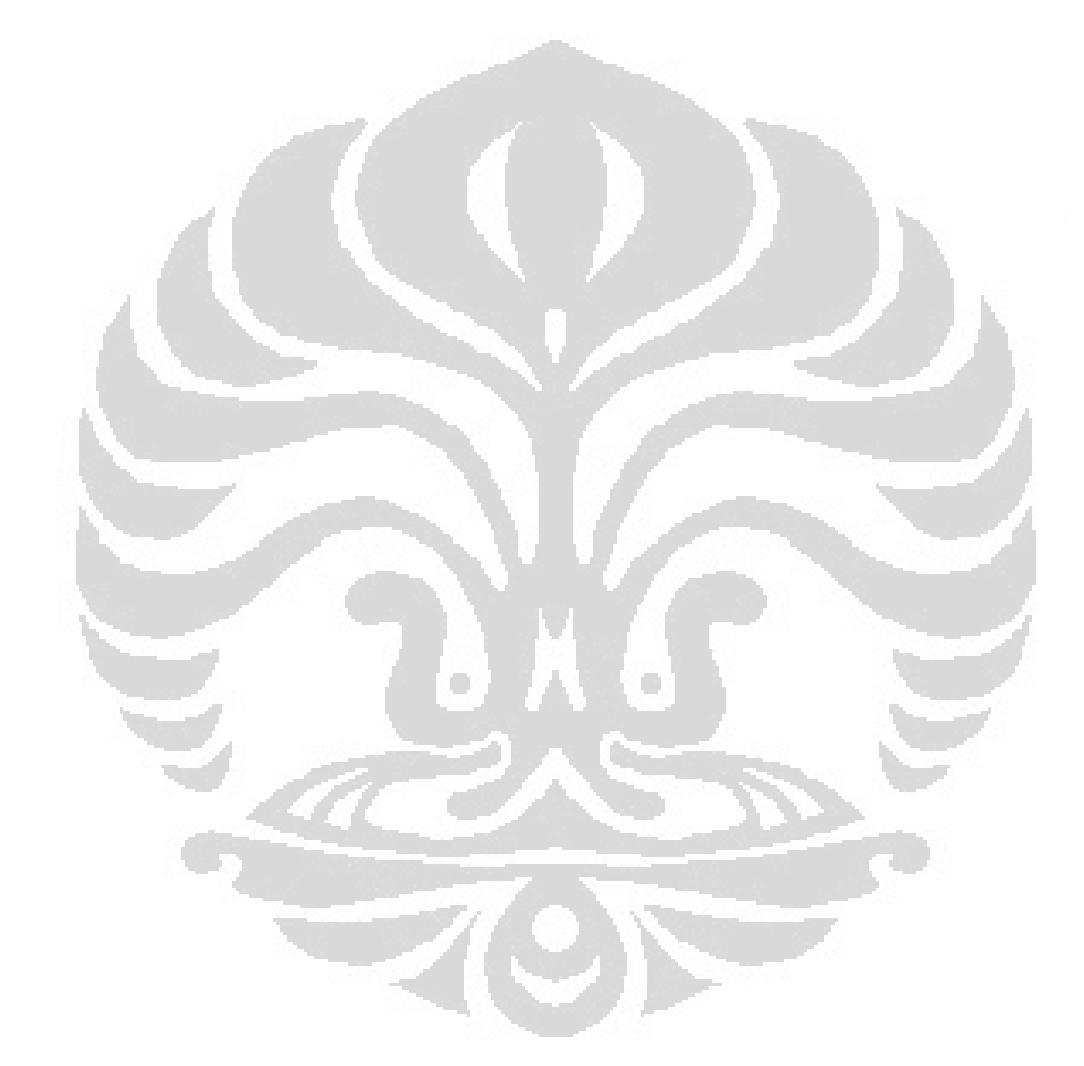

## **BAB 1 PENDAHULUAN**

### **1.1 Latar Belakang Masalah**

Metode CSAMT banyak digunakan dalam eksplorasi mineral. Salah satunya dalam eksplorasi mineral emas. Karena metode CSAMT ini cukup efektif dalam mendeteksi dan memetakan kontras resistivity pada kedalaman 2 sampai 3 km di bawah permukaan bumi (Zonge and Hughes, 1991). Untuk menghasilkan penampang bawah permukaan yang sesungguhnya dan kontras Resistivity maka diperlukan software yang mendukung dan efektif. Salah satu software yang digunakan adalah software MTsoft2D. Software MTsoft2D ini terdiri dari 4 jenis inversi yaitu Bostic, NLCG, RRI dan OCCAM (Chengdu University, 2008). Pada penelitian sebelumnya digunakan *Bostic Inversion.* Hasil inversi yang dihasilkan dari *Bostic Inversion* tidak terlihat seperti penampang 2 dimensi, tetapi nampak seolah-olah seperti penampang 1 dimensi. Software MTsoft2D ini masih memiliki kekurangan dalam pengolahan data dan dalam pemodelan inversi 2 dimensi. Sehingga tidak jelas penampang bawah permukaannya dan akan membuat interpretasinya berbeda dengan penampang bawah tanah sesungguhnya. Oleh karena itu perlu digunakan jenis inversi dan software lain yang efektif dalam pengolahan data dan pemodelan inversi 2 dimensi data CSAMT.

Penelitian ini dilakukan untuk membandingkan hasil pemodelan inversi antara software MTsoft2D, MT2DInv dan WinGlink dengan inversi NLCG ditambah data penunjang berupa data Induced Polarization (IP)-Resistivity dan data bor. Metode IP dapat memberikan respon terhadap jumlah kandungan mineral logamnya yang dicerminkan oleh nilai *percent frequency effect* (PFE) dan tahanan jenis pada metode Resistivity (Akbar, 2004). Sedangkan data bor dapat memberikan informasi bawah permukaan yang benar. Hal ini dilakukan untuk mendapatkan penampang bawah tanah secara 2 dimensi dari data CSAMT. Hasil yang paling baik akan digunakan untuk mendeteksi keberadaan mineral emas di daerah "R".

### **1.2 Tujuan Penelitian**

- 1. Mengetahui tahapan pengolahan data, dan interpretasi data CSAMT, IP dan Resistiviti dengan baik dan benar.
- 2. Membandingkan hasil pemodelan inversi 2 dimensi data CSAMT antara software MTsoft2D, MT2DInv dan WinGlink.
- 3. Mengetahui keberadaan mineral emas melalui pemodelan inversi 2 Dimensi data CSAMT.

#### **1.3 Batasan Masalah**

Dalam penelitian ini, penulis hanya membahas perbandingan inversi 2 dimensi data CSAMT dengan 3 software yaitu MTsoft2D, MT2DInv, dan WinGlink dengan data penunjang yaitu data IP-Resistivity, data bor, dan data Geologi. Setelah didapat hasil inversi yang baik dari ketiga software tersebut, maka hasil tersebut akan digunakan untuk mendeteksi keberadaan mineral emas didaerah "R".

#### **1.4 Metodologi Penelitian**

Pengolahan data pada penelitian ini terdiri dari 2 bagian, yaitu pengolahan data CSAMT, IP dan Resistivity. Pengolahan data CSAMT mengunakan software CMTpro untuk pemilahan data. Sedangkan pengolahan data IP dan Resistivity dengan menggunakan Excel dan Surfer 8 untuk mendapatkan nilai Rho dan plotting point. Kemudian pemodelan inversi 2 dimensi dilakukan untuk data CSAMT dan IP-Resistivity. Untuk pemodelan inversi data CSAMT menggunakan software MT2Dinv, MTsoft2D, dan WinGlink. Sedangkan pemodelan inversi data IP-Resistivity menggunakan software Res2Dinv. Ketiga model data CSAMT dari inversi ketiga software akan dibandingkan mana yang lebih baik. Dengan data penunjang yaitu data geologi, data bor, dan data IP-Resistivity. Setelah didapatkan model yang baik, model tersebut digunakan untuk mendeteksi keberadaan mineral emas di daerah prospek.

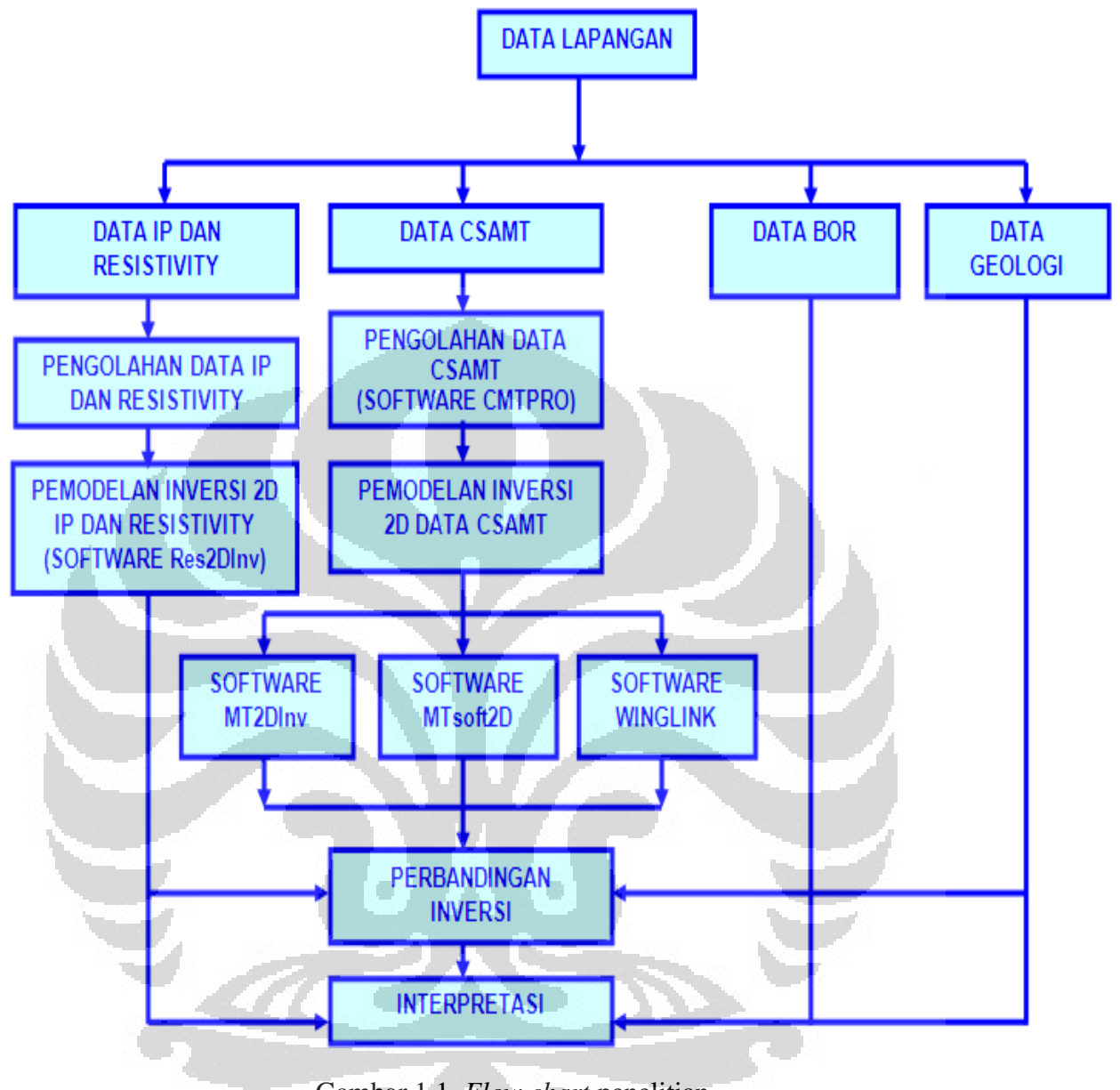

Gambar 1.1. *Flow chart* penelitian.

#### **1.5. Tempat Penelitian**

Penelitian dilakukan di dua tempat, yaitu di PT Aneka Tambang unit Geomin dan di Laboratorium Geofisika eksplorasi FMIPA Universitas Indonesia.

#### **1.6. Sistematika Penulisan**

Sistematika penulisan yang penulis lakukan secara singkat dapat dijelaskan sebagai berikut :

Dalam **BAB 1** berisi pendahuluan, di dalamnya dijelaskan tentang latar belakang masalah, maksud dan tujuan, pembatasan masalah, metodologi penelitian, sistematika penulisan. Sedangkan dalam **BAB 2** dibahas tentang konsep dasar yang mendukung dalam penulisan ini. Dalam bab ini dijelaskan tentang konsep dasar metode CSAMT, metode Resistivity, Metode IP, inverse *NLCG* dan Genesis terbentuknya mineral emas. Dalam **BAB 3** pembahasan mengarah kepada pemrosesan data CSAMT dengan CMT Pro, pemodelan inversi data CSAMT dengan software MTsoft2D, MT2DInv, dan WinGlink, pengolahan data dan pemodelan inversi data IP-Resistivity dengan software Res2DInv kemudian membandingkan hasil inversi dari software MTsoft2D, MT2DInv, dan WinGlink untuk melihat mana yang lebih baik. Pada **BAB 4** penulis membahas hasil pemrosesan dan interpretasi data dengan data penunjang yaitu data geologi, data bor dan IP-Resistivity untuk menetukan keberadaan mineral emas. Pada **BAB 5** berisi kesimpulan dari analisis dan pembahasan yang dilakukan dan saran yang mungkin dilakukan dalam rangka perbaikan untuk studi lebih lanjut.

# **BAB 2**

## **TEORI DASAR**

#### **2.1 Metode CSAMT**

*Controlled Source Audio-frequency Magnetotellurics* (CSAMT) adalah salah satu metode geofisika *sounding* dengan *frequency-domain* electromagnetik yang menggunakan dipol listrik atau loop horizontal sebagai sumber sinyal buatan. Metode CSAMT pada dasarnya sama dengan metode *natural-source magnetotellurics* (MT) dan metode *audio-frequency magnetotellurics*  (AMT). Perbedaan yang mendasar dari metode ini adalah penggunaan sumber buatan pada CSAMT yang diletakkan pada jarak tertentu. Sumber ini menghasilkan sinyal stabil yang menghasilkan keakuratan yang lebih tinggi serta biaya eksplorasi yang lebih ekonomis jika dibandingkan dengan menggunakan sumber alami pada panjang gelombang yang sama. Akan tetapi CSAMT juga memiliki interpretasi yang kompleks dengan adanya efek sumber, dan batasan-batasan yang dimiliki oleh alat survei saat di lapangan pengukuran. Pada beberapa lapangan pengukuran, permasalahan ini bukan merupakan masalah serius, dan metode ini juga terbukti dapat memetakan kerak Bumi pada kedalaman 2 hingga 3 km (Zonge and Hughes, 1991).

#### **2.1.1. Konsep dasar metode CSAMT**

Secara umum pada metoda elektromagnetik, gelombang yang berasal dari sumber, jika sampai ke permukaan, maka sebagian ada yang dipantulkan dan sebagian lagi ditransmisikan. Sedangkan gelombang yang ditransmisikan, jika mengenai anomaly (bahan konduktif) akan menimbulkan medan, dan medan ini yang kemudian dicatat oleh receiver. Karena ada sebagian gelombang yang dipantulkan, maka medan yang tercatat pada receiver adalah medan totalnya, yaitu medan primer yang berasal dari sumber dan medan sekunder yang berasal dari induksi oleh anomali. Namun untuk kasus CSAMT efek medan primer tidak tercatat, karena sumber gelombangnya langsung diinjeksikan ke dalam bumi (Anderson, 1999).

Prinsip dasarnya adalah medan elektromagnetik primer akan dipancarkan keseluruh arah oleh dipol listrik yang *digroundkan*. Pada saat medan elektromagnetik primer mencapai permukaan bumi di daerah lain, maka medan elektromagnetik akan menginduksi arus pada lapisan-lapisan bumi yang dianggap konduktor. Arus tersebut disebut sebagai arus *telluric* atau arus *eddy*. Adanya arus *telluric* pada lapisan-lapisan bumi ini akan menyebabkan timbulnya medan elektromagnetik sekunder yang kemudian akan dipancarkan kembali ke seluruh arah sampai di permukaan bumi. Dalam pengukuran medan sekunder inilah yang akan dicatat oleh receiver untuk memperoleh informasi tentang pengukuran lapisan di bawah permukaan bumi yang diukur. Informasi yang diperoleh adalah berupa impedansi gelombang elektromagnetik sekunder yang dihasilkan rapat arus *telluric* pada masing-masing lapisan. Setiap lapisan mempunyai harga konduktivitas yang berbeda-beda, sehingga medan elektromagnetik sekunder yang dihasilkan juga akan berbedabeda bergantung pada jenis lapisannya (Anderson, 1999).

Field set-up di lapangan yaitu dengan meletakkan elektroda listrik yang sejajar dengan sumber dan sensor magnet yang tegak lurus dengan sumber yang digambarkan pada. Gambar 2.1.

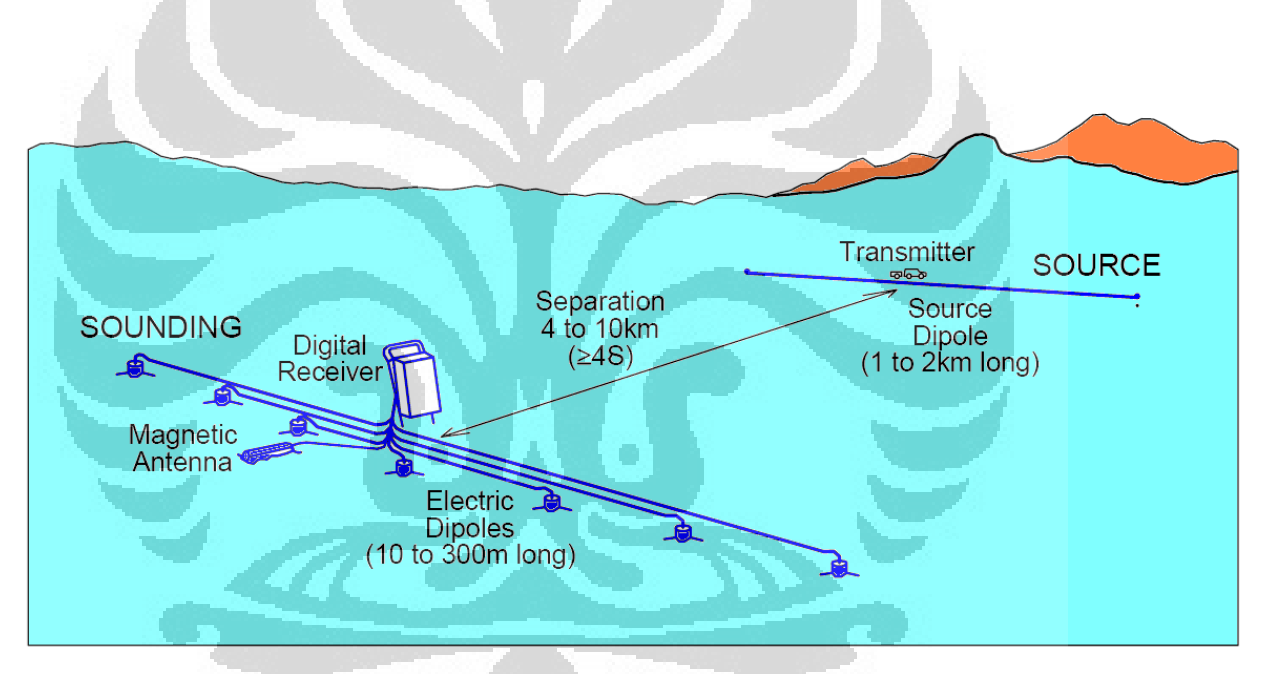

Gambar 2.1 Pengukuran CSAMT (Zonge and Hughes, 1991).

#### **2.1.2. Persamaan Maxwell**

Medan elektromagnetik dapat digolongkan menjadi 4 parameter medan, yaitu:

- $E =$  Intensitas Medan Listrik (V/m)
- $D =$ Rapat Fluks Medan Listrik ( $C/m2$ )
- **= Intensitas Medan Magnet (A/m)**
- $H =$ Rapat Fluks Medan Magnet (Wb/m2)

Keempat medan tersebut memenuhi persamaan maxwell, yang merupakan persamaan umum yang dapat mendeskripsikan sifat gelombang elektromagnetik. Persaman maxwell terdiri atas:

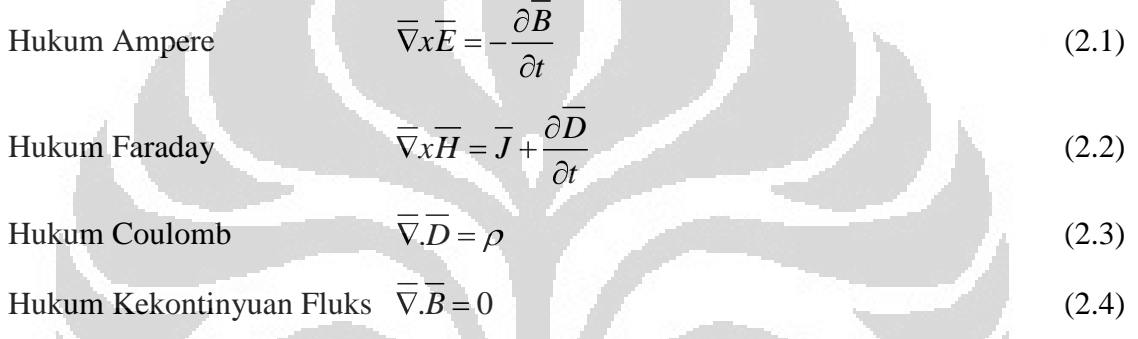

Hukum Faraday menyatakan bahwa perubahan medan magnet terhadap waktu menginduksi adanya medan listrik. Begitu pula yang terjadi pada hukum ampere, bahwa medan magnet tidak hanya terjadi karena adanya sumber berupa arus listrik, akan tetapi dapat juga di sebabkan oleh medan listrik yang berubah terhadap waktu sehingga menginduksi adanya medan magnet. Hukum coulomb menyatakan bahwa medan listrik disebabkan oleh adanya muatan listrik sebagai sumbernya. Sedangkan hukum kekontinyuan fluks menyatakan bahwa tidak ada medan listrik monopol.

Besarnya nilai medan listrik dan medan magnet induksi bergantung pada nilai intrinsik batuan berupa  $\varepsilon$  (permitivitas),  $\mu$  (permeabilitas) dan  $\sigma$  (konduktifitas) yang dihubungkan dengan persamaan 2.5 hingga persamaan 2.7

$$
\overline{D} = \varepsilon \overline{E} \tag{2.5}
$$

$$
\overline{B} = \mu \overline{H}
$$
 (2.6)

 $J = \sigma E$  (Hukum Ohm) (2.7)

Persamaan 2.5 menyatakan bahwa besarnya rapat fluks medan listrik tergantung pada permitivitas bahan dielektrik yang diinduksi dan besarnya medan listrik yang mendinduksi. Persamaan 2.6 juga menyatakan bahwa besarnya fluks medan magnet tergantung pada permeabilitas bahan dielektrik yang diinduksi serta besarnya medan magnet yang menginduksi. Persamaan 2.7 (hukum ohm) menyatakan bahwa rapat arus listrik bergantung pada nilai konduktivitas bahan yang terinduksi oleh besarnya medan lisrtik ( Pratama, 2009).

#### **2.1.3. Skin depth**

Salah satu sifat dari medan elektromagnetik adalah apabila medan elektromagnetik melewati lapisan konduktif maka energi dari medan elektromagnetik tersebut akan teratenuasi. Sehingga jarak tembus atau tempuh dari medan elektromagnetik tersebut juga akan berkurang mengikuti seberapa besar nilai konduktifitas dari lapisan konduktif ketika melewati lapisan tersebut, jarak maksimum yang dapat dicapai oleh medan elektromagnetik saat menembus lapisan konduktif ini dinamakan *skin depth* (Griffith, 1991). Nilai skin depth dipengaruhi oleh resistifitas bahan dan frekuensi yang digunakan. Hubungan ini dapat ditulis sesuai dengan persamaan 2.8 (Zonge and Hughes, 1991).

$$
\delta = 503 \sqrt{\frac{\rho}{f}}
$$
 (2.8)

## **2.1.4. Effective depth penetration**

*Effective depth penetration (D)* adalah kedalaman yang dapat dicapai saat dilakukan survey CSAMT. Nilai dari *Effective depth penetration* juga dipengaruhi oleh resistifitas bahan dan frekuensi yang digunakan sama seperti nilai skin depth hanya saja yang membedakan adanya nilai faktor pengalinya. Nilai D ini dapat ditulis sesuai dengan persamaan 2.9 (Zonge and Hughes, 1991).

$$
D = 356 \sqrt{\frac{\rho}{f}}
$$
 (2.9)

#### **2.1.5 Cagniard Resistivity**

Pada pengukuran dengan menggunakan metode CSAMT data yang didapat pada pengukuran adalah berupa medan listrik dan medan magnet. Sedangkan yang ingin dicari adalah memetakan nilai resistivity di bawah permukaan, untuk itu data yang didapat dari lapangan yang berupa medan listrik dan medan magnet haruslah diubah menjadi nilai resistivitas. Untuk mendapatkan nilai resistivitas batuan dibawah permukaan dapat menggunakan persamaan *cagniard resistivity* yang ditunjukkan pada persamaan 2.10 (Zonge and Hughes, 1991).

$$
\rho = \frac{1}{5f} \left| \frac{E_x}{H_y} \right|^2 \tag{2.10}
$$

#### **2.2. Metode Resistivity**

Prinsip dasar dari metode resistivity ialah penginjeksian arus ke bawah permukaan bumi melalui dua buah titik elektroda kemudian sebagai respon dari media bawah permukaan diukur potensial pada titik yang lain di sekitar aliran arus. Media penghantar arus ialah batuan, sehingga besarnya tegangan yang terukur akan bervariasi akibatkan media yang tidak homogen. Variasi dan besar kecilnya tegangan dipengaruhi oleh beberapa faktor, antara lain komposisi mineral batuan, kandungan air, kepadatan, dan porositas. Variasi potensial terukur di permukaan dipengaruhi oleh arus yang mengalir di bawah permukaan bumi. Untuk mendapatkan nilai potensial pada lapisan yang lebih dalam bentangan elektroda harus dibesarkan. Semakin dalam distribusi arus akan semakin mengecil. Jika sebuah elektroda arus ditanam di permukaan dan kemudian dialiri arus listrik pada media yang homogen maka arus akan mengalir secara radial. Perbedaan tegangan yang terukur di dua titik berbeda di permukaan merupakan gradien potensialnya (Reynolds, 1997).

Metode resistivity sendiri memiliki banyak jenis konfigurasi yang dapat disesuaikan dengan kebutuhan eksplorasi apa yang ingin dilakukan. Penelitian ini menggunakan konfigurasi dipol-dipol di lapangan. Konfigurasi dipol-dipol digunakan karena konfigurasi ini baik dalam memetakan sebaran batuan searah vertikal dan horizontal (Reynolds, 1997). Persamaan untuk mencari nilai Rho dari konfigurasi dipol-dipol data dilihat pada persamaan (2.11).

$$
\rho_a = \pi n(n+1)(n+2)a \frac{\Delta V}{I}
$$
\n(2.11)

#### **2.3. Metode Induced Polarization (IP)**

Metode polarisasi terimbas/ *induced polarization* (IP) adalah salah satu metode geofisika yang dapat diaplikasikan untuk mendeteksi terjadinya proses polarisasi listrik pada eksplorasi mineral logam di bawah permukaan bumi. Sesuai dengan namanya metode IP mengukur adanya polarisasi di dalam suatu medium karena pengaruh arus listrik yang melewatinya. Polarisasi banyak terjadi pada medium yang mengandung mineral logam (seperti senyawa bijih sulfida), sehingga metode ini lebih banyak dipakai dalam eksplorasi mineral (base metal). Pada metode ini arus listrik diinjeksikan ke bawah permukaan bumi melalui dua buah elektroda arusnya. Pada dasarnya pengukuran yang dilakukan adalah pengukuran resistivitas. Jadi secara umum penelitian IP akan memberikan gambaran sifat fisis (hambatan jenis listrik) batuan di bawah permukaan bumi berdasarkan parameter yang terukur (Reynolds, 1997).

#### **2.3.1 Sumber-sumber polarisasi**

Ketika arus diberikan ke bawah permukaan tanah, terjadi fenomena bahwa arus memberikan energi kepada material yang disimpan dalam beberapa bentuk seperti energi mekanik, energi listrik, dan energi kimia. Namun yang lebih berperan dan lebih pasti di sini adalah material menyimpannya dalam bentuk energi kimia. Energi kimia yang tersimpan ini merupakan hasil dari perbedaan kecepatan ion-ion di dalam fluida ketika melewati struktur batuan atau perbedaan antara konduktivitas ion dan konduktivitas listrik struktur batuan yang mengandung mineral logam. Sebagai akibat dari perbedaan-perbedaan di tersebut, terjadilah polarisasi elektroda dan polarisasi membran (Telford, 1990).

## **2.3.1.1. Polarisasi Membran**

Polarisasi ini terjadi akibat keberadaan mineral lempung yang bersifat negatif sehingga menyebabkan terbentuknya awan ion negatif pada sisi-sisi pori batuan (Reynolds, 1997).

## **2.3.1.2 Polarisasi Elektroda**

Polarisasi ini terjadi sebagai akibat keberadaan mineral (grain) pada poripori batuan yang menyebabkan terhalanginya pergerakan ion-ion ketika arus listrik diinjeksikan (Reynolds, 1997).

#### **2.3.2. Metoda Pengukuran Induced Polarization (IP)**

Prinsip pengukuran IP terdiri dari dua, yaitu metode Pengukuran IP Kawasan Waktu (*Time Domain*) dan metode Pengukuran IP kawasan Frekuensi (Reynolds, 1997). Pada penelitian ini digunakan prinsip pengukuran IP kawasan Frekuensi.

### **2.3.2.1 Metode Berdasarkan Kawasan Frekuensi (***frequency domain***)**

Yang menjadi dasar dari pengukuran *IP* kawasan frekuensi adalah pengukuran nilai resistivity batuan dengan menggunakan frekuensi yang berbeda. Frekuensi yang digunakan biasanya disebut frekuensi *DC* untuk frekuensi rendah dan frekuensi *AC* untuk frekuensi tinggi (Reynolds, 1997). Untuk mencari nilai Frekuensi efek dan Percent Frekuensi Effect dapat menggunakan persamaan.

$$
PFE = \frac{\rho dc - \rho ac}{\rho ac} \times 100\%
$$
 (2.12)

Dimana:

ρdc = *Apparent resistivity* pada frekuensi rendah (0.05-0.5 Hz) ρac = *Apparent resistivity* pada frekuensi tinggi (1-10 Hz)

*Frekuensi Effect* didefenisikan sebagai perbandingan antara selisih tegangan pada frekuensi rendah dengan tegangan pada frekuensi tinggi, yang terukur pada elektroda tegangan (Reynolds, 1997). Nilai FE atau PFE merupakan respon dari keberadaan mineral yang terdapat dalam pori-pori batuan dalam melokalisir zona mineralisasi emas.

## **2.4 Inversi**

Inversi ketiga software yang digunakan untuk data CSAMT adalah inversi *Nonlinear Conjugate Gradient (NLCG)*. Inversi NLCG dari software MT2DInv dan WinGlink mengacu pada tulisan Rodi & Mackie. Sedangkan untuk software MTsoft2D sampai saat ini penulis belum menemukan literatur yang menjelaskan tentang algoritma NLCG pada software MTsoft2D, sehingga diasumsikan bahwa inversi MTsoft2D ini juga mengacu pada tulisan Rodi & Mackie.

## **2.4.1 Problem Inversi**

Secara umum problem inversi adalah suatu cara yang dapat meminimumkan *error* kuadrat. Yaitu dengan menggunakan persamaan 2.13 (Rodi & Mackie, 2001).

$$
\|\mathbf{e}\|^2 = \|\mathbf{d} - \mathbf{F} \mathbf{G} \mathbf{n}\|^2 \tag{2.13}
$$

Dengan **e** adalah vektor *error*, **F** adalah vektor fungsi *forward modeling*, **m** adalah parameter model dan **d** adalah vektor data. Agar solusi menjadi stabil, perlu persamaan tambahan sebagai fungsi penstabil. Untuk itu perlu ditambahkan persamaan tambahan. Penyelesaian problem dengan persamaan tambahan ini disebut regularisasi (Rodi & Mackie, 2001). Persamaan regularisasi dapat dilihat pada persamaan 2.14.  $\Psi$  adalah fungsi objektif yang akan diminimumkan,  $\|\mathbf{d}\text{-}\mathbf{F}(\mathbf{m})\|^2$  adalah *data misfit*,  $\lambda$  adalah pengali Lagrange, dan *R* adalah regularisasi yang berfungsi sebagai *stabilizer*.

$$
\Psi(\mathbf{m}, \lambda) = ||\mathbf{d} - \mathbf{F}(\mathbf{m})||^2 + \lambda \cdot R(\mathbf{m})
$$
\n(2.14)

## **2.4.2 Inversi** *Nonlinear Conjugate Gradient (NLCG)*

Inversi NLCG adalah suatu inversi yang terdiri dari 2 *loop*, yaitu *loop conjugate-gradient*  dan *loop line-searh* yang dapat meminimumkan suatu fungsi (Rodi & Mackie, 2001). *Loop* sekunder melakukan *line*-*search*. Minimisasi fungsi objektif psi menjadi problem minimisasi satu dimensi dengan parameter alfa (min  $\Psi(\alpha)$ ). *Line-search* inilah yang sifatnya non-linier (Rodi & Mackie, 2001). Inversi NLCG lebih baik dalam meminimumkan fungsi dibandingkan dengan metode *steepest descent*. Yang mana metode *steepest descent* bergerak zig-zag dalam menurunkan fungsi. Sedangkan NLCG bergerak seperti arah *conjugate gradient*. Beberapa skema dalam *line-search* ini adalah:

- 1. Nilai fungsi objektif terkecil disimpan sebagai  $\Psi_{\text{best}}(\alpha_{\text{best}})$ .
- 2. Jika fungsi objektif dalam tahap iterasi line-search lebih besar dari  $\Psi_{\text{best}}$ , dilakukan bisection.
- 3. Sebaliknya, jika fungsi objektif iterasi saat ini lebih kecil dari  $\Psi_{\text{best}}$ , dilakukan pengecekan, apakah turunan beda tanda.

$$
\alpha_{k+1} = \frac{1}{2} \mathbf{G}_k + \alpha_{best} \tag{2.15}
$$

- Jika turunan beda tanda, berarti mungkin kedua titik telah mengapit lokasi minimum. Untuk kasus ini dilakukan interpolasi kubik untuk aproksimasi lokasi minimum.
- Jika turunan sama tanda, dilakukan aproksimasi kuadratik.

Iterasi *line*-*search* tersebut terus dilakukan hingga dipenuhi salah satu kriteria: jumlah iterasi *line-search* lebih besar dari 5 iterasi atau  $|\Psi_{\text{best}} - \Psi| < 0.03 \Psi_{\text{best}}$ .

*Loop* utama adalah loop *conjugate gradient*. Dalam *loop* ini dihitung arah *conjugate*. Setelah arah *conjugate* ditemukan, dilakukan minimisasi 1-dimensi (*line-search*). Setelah minimisasi 1-dimensi selesai (untuk tiap iterasi), dilakukan pengecakan tiga *flag.*

#### **2.5 Genesa Zona Mineralisasi Endapan Emas Sistem Epitermal**

Sistem epitermal merupakan salah satu sistem pengendapan mineral. Mineral yang terendapkan dibawa oleh larutan yang disebut larutan hidrotermal. Endapan epitermal merupakan endapan *metalliferous* yang terbentuk di dekat permukaan oleh fluida termal yang bergerak naik dan berhubungan dengan batuan beku. Endapan ini terletak paling jauh dnegan tubuh intrusi, dengan temperatur pembentukan antara  $50^{\circ}$  hingga  $200^{\circ}$ C dan dicirikan oleh endapan tipe pengisian rongga (*cavity filling*) terutama dalam bentuk *fissure vein*. Struktur yang dijumpai pada endapan ini berupa struktur *open cavity,* pengisian (*filling*), *crustification* dan *comb*. Kenampakan urat berupa *slitting, chambering* dan breksiasi. Endapan epitermal umumnya terbentuk pada batuan induk berupa batuan- batuan vulkanik, antara lain batuan piroklastik subaerial dan batuan sedimen vulkanik yang umumnya relatif sama. Jenis batuan yang sering dijumpai adalah andesit, riolit, serta dasit yang mempunyai afinitas kal-alkali, sangat jarang dijumpai endapan epitermal yang berasosiasi dengan batuan beku yang mempunyai afinitas alkalin maupun shosonit (Parulian, 2008). Adapun ciri endapan epitermal secara umum dapat dilihat pada Tabel 2.1.

| Kedalaman                 | Permukaan sampai 1.000 m                                                                                      |  |  |  |  |  |
|---------------------------|----------------------------------------------------------------------------------------------------|--|--|--|--|--|
| Temperatur<br>pembentukan | 50º-30ºC (biasanya 170º-250ºC)                                                                                |  |  |  |  |  |
| Asal fluida               | Meteorik, meskipun beberapa komponen dapat berasal dari magmetik                                              |  |  |  |  |  |
| Bentuk endapan            | Urat tipis sampai yang besar, stockwork, sebaran, penggantian                                                 |  |  |  |  |  |
| Tekstur bijih             | Open space filling, crustification, colloform banding, struktur comb,<br>breksiasi                            |  |  |  |  |  |
| Unsur bijih               | Au, Ag, (As, Sb), Hg, [Te, Tl, Ba, U], (Pb, Zn, Cu)                                                           |  |  |  |  |  |
| Alterasi                  | Silifikasi, argilisasi lanjut, montmorillonit/illit, adularia, propilitisasi                                  |  |  |  |  |  |
| Kenampakan umum           | Kuarsa kalsedonik berbutir halus, kuarsa pseudomorf, setelah kalsit,<br>breksiasi akibat hydraulic fracturing |  |  |  |  |  |

Tabel 2.1 Ciri-ciri Sistem Ephitermal (Parulian, 2008)

White & Hedenquist membagi sistem epitermal menjadi dua tipe yang dibedakan berdasarkan sifat kimia fluidanya yaitu fluida rendah (*low sulphidation*) dan fluida tinggi (*high*  *sulphidation*). Pembagian tersebut juga dapat berdasarkan alterasi dan mineraloginya sehingga terkadang dua tipe ini disebut sebagai tipe *acid sulhate* untuk sulfida tinggi dan *adularia sericite*  untuk sulfida rendah. Gambar di bawah ini menunjukkan gambaran umum dari sistem epitermal.

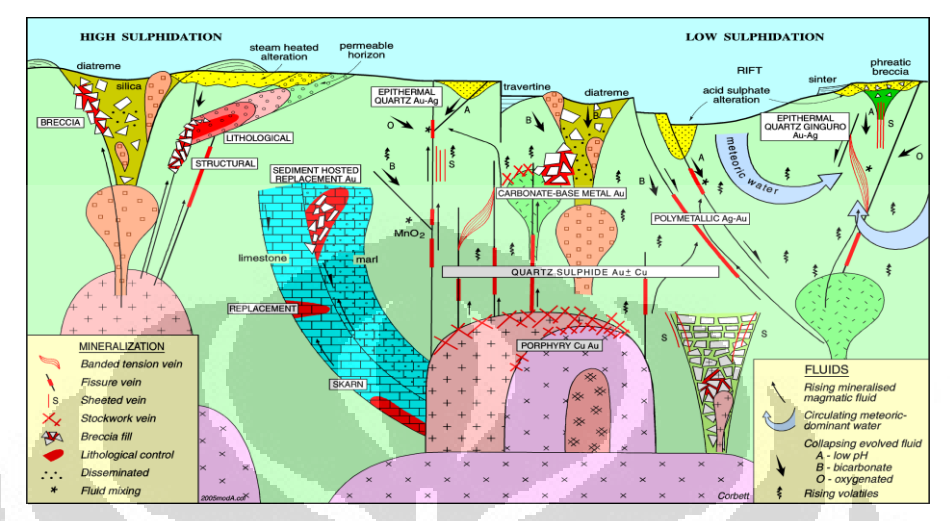

Gambar 2.2. Model konseptual mineralisasi emas (Corbett dan Leach, 1998)

Tipe sulfida rendah dapat ditunjukkan oleh perbandingan emas dan perak yang tinggi. Adularia merupakan mineral khas hasil alterasi yang hanya dijumpai pada tipe sulfida rendah. Batuan dinding yang dijumai pada tipe ini umumnya berupa batuan kal-alkali atau andesit kalalkali kalsik, riolit, dasit dan riodasit. Sedangkan sistem epitermal sulfida tinggi dicirikan oleh kelompok mineral luzonit-enargit, dengan tipe alterasi argilik.

![](_page_27_Picture_63.jpeg)

![](_page_27_Picture_64.jpeg)

## **BAB 3**

## **PENGOLAHAN DATA**

## **3.1 Pendahuluan**

Untuk pengolahan data CSAMT dibagi 2 bagian, yaitu pengolahan data awal dan pemodelan inversi. Untuk pengolahan data CSAMT dilakukan dengan bantuan Software CMT Pro yang dibuat oleh Chengdu University. Sedangkan untuk pemodelan inversi menggunakan bantuan 3 software yaitu MTsoft2D, MT2DInv, dan WinGlink. Hal ini dilakukan karena tujuan penulis adalah ingin membandingkan hasil inversi dari ketiga software tersebut dan mencari yang lebih menggambarkan keadaan bawah tanah secara 2 dimensi.

Selain mengolah data CSAMT dilakukan juga pengolahan dan pemodelan inversi data IP-Resistivity. Untuk pengolahan data digunakan software Excel dan Surfer 8. Sedangkan untuk pemodelan inversi digunakan software Res2Dinv.

### **3.2 Pengolahan data CSAMT**

Pada pengolahan data CSAMT digunakan bantuan software Cmt Pro. Tampilan awal software Cmt Pro dapat dilihat pada Gambar 3.1. Pengolahan data CSAMT dengan Cmt Pro yang melingkupi proses pemeriksaan data dari noise dan pemilahan data yang akan digunakan.

![](_page_28_Picture_7.jpeg)

Gambar 3.1. Tampilan awal *software* Cmt Pro

| File     | Box Type                               | line   | Site                | Selected | Rejecte    | Rejecte      | Current    | Start Time           | End Time       |                                     | Record        | ۸            |
|----------|----------------------------------------|--------|---------------------|----------|------------|--------------|------------|----------------------|----------------|-------------------------------------|---------------|--------------|
| 22298OAB | V8 Box                                 | CPK200 | 1A                  | ⊠        | Ø          | 0.5          | o.         | 2009/08/26 04:09:20  |                | 2009/08/26 05:20:20                 | 01:11:00      |              |
| 22298OAC | V8 Box                                 | CPK200 | 1R                  | √        | Ø          | 0.5          | 'n.        | 2009/08/26 05:42:40  |                | 2009/08/26 06:31:12                 | 00:48:32      |              |
| 22298OAA | V8 Box                                 | CPK200 | 1C                  | ×        | Ø          | 0.5          | 'n.        | 2009/08/26 03:30:10  |                | 2009/08/26 04:01:50                 | 00:31:40      |              |
| 22298OAD | V8 Box                                 | CPK200 | $\overline{c}$      | √        | Ø          | 0.5          | o.         | 2009/08/26 07:24:10  |                | 2009/08/26 08:30:48                 | 01:06:38      |              |
| 22298RAA | V8 Box                                 | CPK200 | 3                   | √        | Ø          | 0.5          | o.         | 2009/08/27 02:40:10  |                | 2009/08/27 03:51:48                 | 01:11:38      |              |
| 22298RAB | V8 Box                                 | CPK200 | $\ddot{\mathbf{4}}$ | √        | Ø          | 0.5          | о.         | 2009/08/27 05:03:12  |                | 2009/08/27 05:44:36                 | 00:41:24      |              |
| 222985AA | V8 Box                                 | CPK200 | 5                   | √        | Ø          | 0.5          | o.         | 2009/08/28 02:43:10  |                | 2009/08/28 03:34:24                 | 00:51:14      |              |
| 222985AB | V8 Box                                 | CPK200 | 6                   | ✓        | Ø          | 0.5          | o.         | 2009/08/28 05:13:24  |                | 2009/08/28 05:55:48                 | 00:42:24      |              |
| 222985AC | V8 Box                                 | CPK200 | 7                   | √        | Ø          | 0.5          | ο.         | 2009/08/28 07:13:48  |                | 2009/08/28 07:55:24                 | 00:41:36      |              |
| 222985AD | V8 Box                                 | CPK200 | s.                  | √        | Ø          | 0.5          | 0.         | 2009/08/28 09:05:24  |                | 2009/08/28 10:15:12                 | 01:09:48      |              |
| 22298TAB | V8 Box                                 | CPK200 | 10                  | ✓        | ×          | 0.5          | 0.         | 2009/08/29 05:53:24  |                | 2009/08/29 07:15:12                 | 01:21:48      | $\checkmark$ |
| Box SN   | Channel Settings: CPK200-1A<br>Channel | Ch ID  | Selected            |          | Phase Reve | Static Corre | $+$ (East) | + (North)            | + (Altitude)   | $-(East)$                           | - (North)     |              |
| 2234     | 1                                      | Tx     | √                   | ×        |            |              | 0.         | 0.                   | n.             | 0.                                  | n.            |              |
| 2229     | 1                                      | Ex1    | √                   | Ø        |            | 1.           | son.       | Ω.                   | n.             | 325.                                | n.            |              |
| 2229     | $\overline{c}$                         | Ex2    | ∢                   | B        |            | 1.           | 325.       | 0.                   | 0.             | 350.                                | 0.            |              |
| 2229     | 3                                      | Ex3    | √                   | Ø        |            | 1.           | 350.       | 0.                   | Ο.             | 375.                                | 0.            |              |
| 2229     | 5                                      | Hy     | ✓                   | Ø        |            |              | 350.       | о.                   | ΰ.             |                                     |               |              |
| 2225     | $\mathbf{1}$                           | Ex4    | J                   | ×        |            | 1.           | 375.       | 0.                   | о.             | 400.                                | Ο.            |              |
| ≺        |                                        |        |                     |          |            |              |            |                      |                |                                     | $\rightarrow$ |              |
|          |                                        |        | $\overline{\vee}$   |          |            |              |            | Add time series data | $\overline{v}$ | Over write previous stack selection |               |              |

Gambar 3.2 . Tampilan data CSAMT yang dimasukan ke *software* Cmt Pro

Pertama-tama data CSAMT dimasukan ke dalam software Cmt Pro seperti Gambar 3.2. Setelah semua data hasil pengukuran dalam satu lintasan dimasukkan, data tersebut kemudian diperiksa kualitasnya. Data yang baik akan memperlihatkan kurva yang kontinu (Chengdu University, 2008). Jika kurva data CSAMT tidak memiliki pola yang kontinu seperti yang diperlihatkan pada Gambar 3.3, maka data tersebut diperiksa dengan melihat data sebelum di *stac.* Pada pengolahan data dengan Cmt Pro, kurva yang di buat kontinu adalah kurva *Apparent resistivity vs frequency* dan *Impedance phase vs Frequency*. *Impedance phase* berguna untuk mengontrol tren yang kontinu pada kurva *Apparent Resistivity vs frequency*. Gambar 3.4 menunjukkan kurva *Apparent resistivity dan phase* yang sudah di buat kontinu.

ZC) S

![](_page_30_Figure_0.jpeg)

Gambar 3.3. Kurva *apparent reisitivity* dan *impedance phase* yang belum di *smoothing*.

![](_page_30_Figure_2.jpeg)

Gambar 3.4. Kurva *apparent reisitivity* dan *impedance phase* yang sudah di *smoothing.*

Pada proses mengevaluasi data dengan menggunakan *software* ini, tidak diperkenankan untuk mematikan data satu frekuensi *stacking* dalam satu sounding. Hal ini akan mengakibatkan proses inversi tidak dapat dilakukan. Jika tidak ingin menggunakan frekuensi tersebut, maka seluruh data di titik sounding pada frekuensi tersebut harus dimatikan (Pratama, 2009). Setelah kurva data CSAMT kontinu, maka hasilnya disimpan dalam bentuk file "\*.sec".

## **3.3 Pemodelan Inversi Data CSAMT**

.

## **3.3.1 Pemodelan Inversi dengan Software MT2DInv**

Pemodelan inversi yang pertama menggunakan Software MT2DInv yang dibuat oleh Lab Geofisika Eksplorasi Fisika FMIPA Universitas Indonesia. Tampilan awalnya dapat dilihat pada gambar. Sedangkan Inversi pada *software* ini adalah *non linear conjugate gradient* (NLCG) (Daud dan Saputra, 2010).

![](_page_31_Figure_3.jpeg)

Gambar 3.5. Tampilan awal *software* MT2DInv

Setelah menekan tombol enter pada bagian tengah software MT2DInv. Data CSAMT yang telah diolah dengan Cmt Pro dalam bentuk "\*.sec" dimasukan kedalam software. Data yang dimasukkan adalah Nama *Line* (nama lintasan), Nama stasiun dan koordinat stasiun (X, Y, dan Z), Rho *apparent* dan frekuensi seperti pada Gambar 3.6.

![](_page_32_Picture_57.jpeg)

Gambar 3.6. Tampilan data CSAMT yang dimasukan ke dalam *Software* MT2DInv Setelah data CSAMT dimasukkan, kemudian disimpan dalam bentuk ".Dtl". Setelah disimpan dilakukan proses inversi. Salah satu kelebihan software ini adalah lebih simple dalam pengoperasian baik pemasukan data maupun pada tahap inversi selain itu software ini bisa menginversi data hasil pengolahan data Cmt Pro walaupun ada data frekuensi *stacking* yang dimatikan dalam satu *sounding*.

Langkah awal untuk menginversi adalah dengan mengklik tombol Inversi. Setelah tombol Inversi diklik, akan ditampilkan form Model berupa tampilan penampang 2D distribusi resistivitas sebenarnya bawah permukaan. Warna tiap blok mencerminkan nilai resistivitas blok tersebut. Sebelum memulai inversi, parameter inversi diatur terlebih dahulu. Parameter inversi yang diatur adalah Jumlah dan ukuran tiap blok (baik blok arah horizontal maupun vertikal), resistivitas awal sebagai model awal, Lokasi stasiun pertama, data yang ingin di inversi yaitu TE. Setelah selesai diatur kemudian mulai diinversi. Proses inversi dan tampilannya dapat dilihat pada Gambar 3.7. Sedangkan hasil dari proses inversi disimpan dalam bentuk ".PLt". Hasil inversi dengan software MT2DInv dapat dilihat pada Gambar 3.8.

![](_page_33_Figure_0.jpeg)

Gambar 3.8. Hasil inversi dengan *software* MT2DInv.

Hasil inversi dari software MT2DInv tersebut kemudian di tampilkan dalam bentuk 2 dimensi dengan menggunakan software Surfer. Data kemudian mengalami proses gridding. Proses gridding yang digunakan adalah tipe krigging. Data hasil gridding kemudian diperlihatkan dalam bentuk peta kontur. Untuk memperlihatkan batas topografi pada peta kontur, maka peta tersebut dilakukan proses blank dengan batas atasnya adalah topografi dan batas bawahnya hingga kedalaman -200 m seperti yang terlihat pada Gambar 3.9 sampai Gamabar 3.12 .

![](_page_34_Figure_0.jpeg)

Gambar 3.9. Lintasan CPK 000 hasil inversi MT2DInv

![](_page_34_Figure_2.jpeg)

Gambar 3.10. Lintasan CPK 200 hasil inversi MT2DInv.

![](_page_34_Figure_4.jpeg)

Gambar 3.11. Lintasan CPK 400 hasil inversi MT2DInv.

![](_page_35_Figure_0.jpeg)

Gambar 3.12. Lintasan CPK 600 hasil inversi MT2DInv.

## **3.3.2. Pemodelan Inversi dengan Software MTsoft2D**

Software yang kedua untuk pemodelan inversi digunakan software MTsoft2D. Software MTsoft2D ini dibuat oleh Chengdu University. Data yang di masukkan kedalam software ini berupa data topografi dan data sounding. Kedua data tersebut dimasukkan ke dalam *workplace*. Sebelum melakukan inversi, dilakukan beberapa tahap terlebih dahulu yaitu proses s*moothing* dan *filtering*. Tampilan awal MTsoft2D dapat dilihat pada Gambar 3.13. Sedangkan saat memasukan data dapat dilihat pada Gambar 3.14.

![](_page_35_Picture_4.jpeg)

Gambar 3.13. Tampilan awal *Software* MTSoft2D

![](_page_36_Picture_0.jpeg)

Gambar 3.14. Tampilan awal Software MTSoft2D saat memasukan data.

Data yang sudah masuk kemudian di *smoothing* sehingga memperlihatkan kurva yang lebih kontinu. Proses *smoothing* ini menggunakan konsep interpolasi *cubic splane*. Gambar 3.15. memperlihatkan proses *smoothing*, kurva berwarna merah pada bagian kiri merupakan data awal, sedangkan kurva biru pada bagian kanan adalah data saat proses *smoothing* berlangsung, kurva hijau pada bagian kanan merupakan kurva referensi yang merupakan hasil perhitungan dari kurva *sounding* di sisi-sisi titik *sounding* (Chengdu University, 2008). Untuk tampilan hasil *smoothing* dapat dilihat pada Gambar 3.16. Dimana Data yang telah di smoothing ditampilkan tiap 3 sounding, pada tiap bagan terdapat 2 kurva, satu berwarna merah dan satu lagi berwarna biru. Kurva berwarna merah merupakan kurva data sebelum proses *smoothing,* sedangkan kurva berwarna biru merupakan data setelah menjalani proses *smoothing*. Kurva sounding di bagian kiri merupakan sounding pada titik sebelumnya, di tengah merupakan sounding pada titik tersebut dan di bagian kanan merupakan sounding di titik berikutnya.

![](_page_37_Figure_0.jpeg)

Gambar 3.16. Tampilan *sounding* data CSAMT setelah di *smoothing* 

Setelah dilakukan proses *smoothing* langkah berikutnya adalah proses *filtering*. Untuk *filtering* digunakan *2D filtering* seperti diperlihatkan pada Gambar 3.17. Proses *filtering* dilakukan untuk mengatasi masalah pergeseran statis. Pergeseran statis terjadi dimana harga resistivitas semu berubah namun fase tidak menunjukkan adanya perubahan (Zonge and Hughes, 1991). Hasil dari proses ini ditunjukkan pada Gambar berikutnya (Gambar 3.18). Pada Gambar 3.18 terlihat kurva merah dan kurva biru. Kurva merah adalah data sebelum proses filterisasi, sedangkan kurva biru adalah data setelah proses filterisasi.

![](_page_38_Figure_0.jpeg)

Gambar 3.18. Hasil setelah *2D Filtering* 

Setelah melakukan proses smoothing dan filtering dilakukan proses inversi dengan N*onlinear Conjugate Gradient (NLCG) inversion* (Gambar 3.19). Parameter yang dimasukkan adalah jenis model, kedalaman, dan data yang digunakan. Untuk model dipilih 2 dimensi karena memang penulis ingin menampilkan hasil inversi secara 2 dimensi. Untuk kedalaman di ubah dari 6 km menjadi 1 km. Hal tersebut dilakukan karena penulis ingin melakukan interpretasi hanya sampai kedalaman 1 km. Kemudian untuk data yang digunakan adalah data TE karena menggunakan metode CSAMT.

| <b>Enversion of Nonlinear Conjugae Gradient</b> |                                                      |  |                          | <b>COLLEGE AVE</b> |
|-------------------------------------------------|------------------------------------------------------|--|--------------------------|--------------------|
| Initial Model                                   | Convergence info   Forward fitting   Inverse results |  |                          |                    |
| C one Dimensional medium                        |                                                      |  |                          |                    |
| $C$ 1.5 Dimensional medium                      |                                                      |  |                          |                    |
| C two Dimensional medium                        |                                                      |  |                          |                    |
| Meches                                          |                                                      |  |                          |                    |
| max depth(km)   1                               |                                                      |  |                          |                    |
| thickness of first layer(m)                     |                                                      |  |                          |                    |
| 10                                              |                                                      |  |                          |                    |
| rows of mesh 35                                 |                                                      |  |                          |                    |
| create equal difference mesh                    |                                                      |  |                          |                    |
| create equal logarithm mesh                     |                                                      |  |                          |                    |
| 1 0.171<br>٠                                    |                                                      |  |                          |                    |
| 20.343<br>$\overline{\phantom{a}}$<br>3.0514    |                                                      |  |                          |                    |
| 4 0.686                                         |                                                      |  |                          |                    |
| 5 0.857                                         |                                                      |  |                          |                    |
| $6$ 1.029<br>7 1.200                            |                                                      |  |                          |                    |
| 8 1.371                                         |                                                      |  |                          |                    |
| $\frac{9}{10}$ 1.543                            |                                                      |  |                          |                    |
| ٠<br>Data be Used                               |                                                      |  | objective function graph |                    |
| $G$ TE                                          |                                                      |  |                          |                    |
| $C$ TM                                          |                                                      |  |                          |                    |
| <b>C TE &amp; TM</b>                            |                                                      |  |                          |                    |
| Iteration Setting                               |                                                      |  |                          |                    |
| max numbers of iteration                        |                                                      |  |                          |                    |
| $\sqrt{20}$                                     |                                                      |  |                          |                    |
| min fitting precision                           |                                                      |  |                          |                    |
| 0.05                                            |                                                      |  |                          |                    |
| Resistivity Restriction                         |                                                      |  |                          |                    |
| $\sqrt{0.1}$<br>ohm.m<br>min.                   |                                                      |  |                          |                    |
| $max$ $7e6$<br>ohm.m                            |                                                      |  |                          |                    |
|                                                 |                                                      |  |                          |                    |
| inverse                                         |                                                      |  |                          |                    |
|                                                 |                                                      |  |                          |                    |

Gambar 3.19. *NLCG Inversion*

Untuk proses inversi dapat dilihat pada Gambar 3.20. Sedangkan untuk hasil inversi dapat dilihat pada Gambar 3.21.

![](_page_39_Figure_3.jpeg)

Gambar 3.20. Proses inversi dengan *NLCG inversion* pada s*oftware* MTsoft2D.

![](_page_40_Figure_0.jpeg)

Gambar 3.21. Hasil inversi dengan *NLCG inversion* pada *software* MTsoft2D.

Hasil inversi oleh MTSoft2D memiliki bentuk file "\*.dat". Hasil tersebut kemudian di tampilkan dalam bentuk 2 dimensi dengan menggunakan software Surfer 8. Sebelum data diproses lebih lanjut, data kordinat hasil inversi dirubah dari satuan kilometer menjadi meter dengan mengalikanya dengan angka 1000. Data resistivitas hasil inversi berada dalam satuan log dirubah menjadi ohm.meter. Data kemudian mengalami proses gridding. Proses gridding yang digunakan adalah tipe krigging. Setelah di gridding, dilakukan proses blank dengan batas atasnya adalah topografi dan batas bawahnya hingga kedalaman -200 m. hal ini dilakukan untuk melihat topografi pada batas atasnya. Hasil inversi dari lintasan CPK 000 sampai CPK 600 dapat dilihat pada Gambar 3.22. sampai Gambar 3.25.

![](_page_40_Figure_3.jpeg)

Gambar 3.22. Lintasan CPK 000 hasil inversi MTsoft2D

![](_page_41_Figure_0.jpeg)

Gambar 3.23. Lintasan CPK 200 hasil inversi MTsoft2D

![](_page_41_Figure_2.jpeg)

Gambar 3.24. Lintasan CPK 400 hasil inversi MTsoft2D

![](_page_41_Figure_4.jpeg)

Gambar 3.25. Lintasan CPK 600 hasil inversi MTsoft2D

## **3.3.3. Pemodelan Inversi dengan Software WinGlink**

Software yang ketiga yang digunakan adalah software WinGlink. Sama dengan kedua software sebelumnya data yang dimasukkan adalah data sounding dan topografi. Tetapi untuk software ini dimasukkan juga koordinat sumber (Transmitter). Tampilan awal software WinGlink dapat dilihat pada Gambar 3.26

![](_page_42_Picture_2.jpeg)

Gambar 3.26. Tampilan awal *software* WinGlink

Langkah awal dalam software ini adalah membuat nama file dan membuat nama area. Untuk kolom nama area diisi juga koordinat unit. Setelah itu akan masuk ke dalam tampilan awal untuk mengimport data (Gambar 3.27). Langkah selanjutnya adalah melakukan import data. Import data dilakukan di software winglink.

![](_page_42_Picture_5.jpeg)

Gambar 3.27. Tampilan awal setelah membuat file

Data yang dimasukkan ke software winglink berasal dari eksternal file berupa folder sounding dan topografi. untuk memasukan data dibagi menjadi 2 bagian. Bagian pertama dapat dilihat pada Gambar 3.28 dan tahap keduanya dimasukan data frequensi, phase dan rho (Gambar 3.29). Sedangkan untuk data topografi terdiri dari nilai x, y, z dan id (Gambar 3.30) dengan sebelumnya dilakukan juga memasukan data tahap 1 seperti memasukan data sounding.

![](_page_43_Picture_78.jpeg)

![](_page_43_Figure_2.jpeg)

![](_page_43_Figure_3.jpeg)

Gambar 3.29. Proses memasukan data tahap 2 (*sounding*)

|                 | Rep. Data Import [from File:000.txt] - Step 2 |                                   |                           |                          |                                                                                                    | o            |
|-----------------|-----------------------------------------------|-----------------------------------|---------------------------|--------------------------|----------------------------------------------------------------------------------------------------|--------------|
|                 | Set preview                                   | Fields Assignment<br>User defined | $\overline{\phantom{a}}$  | Km                       | Lat / Lon Unit<br>3<br>Click on the Header of a Column<br>using the LEFT Mouse Button<br>$\overline{\phantom{a}}$<br>to select the field for its data.<br>Info |              |
|                 | Column <sub>1</sub><br>Lon Km                 | Column <sub>2</sub><br>Lat Km     | Column 3<br>$E$ lev $(m)$ | Column 4<br><b>IDStn</b> |                                                                                                    |              |
|                 | 12.5                                          | 0                                 | 806.33                    |                          |                                                                                                    |              |
| $\overline{c}$  | 37.5                                          | n                                 | 813.2                     | 2                        |                                                                                                    |              |
| 3               | 62.5                                          | 0                                 | 822.89                    | 3                        |                                                                                                    |              |
| $\overline{4}$  | 87.5                                          | Ū.                                | 842.98                    | 4                        |                                                                                                    |              |
| $\overline{5}$  | 112.5                                         | o                                 | 858.83                    | 5                        |                                                                                                    |              |
| $\overline{6}$  | 137.5                                         | o                                 | 870.99                    | 6                        |                                                                                                    |              |
| 7               | 162.5                                         | 0                                 | 887.52                    | 7                        |                                                                                                    |              |
| $\overline{8}$  | 187.5                                         | 0                                 | 894.84                    | g                        |                                                                                                    |              |
| $\overline{9}$  | 212.5                                         | 0                                 | 883.42                    | $\overline{\mathbf{S}}$  |                                                                                                    |              |
| 10              | 237.5                                         | 0                                 | 866.18                    | 10                       |                                                                                                    |              |
| $\overline{11}$ | 262.5                                         | Ū.                                | 851.17                    | 11                       |                                                                                                    |              |
| $\overline{12}$ | 287.5                                         | o                                 | 830.15                    | 12                       |                                                                                                    |              |
| $\overline{13}$ | 312.5                                         | o                                 | 803.13                    | 13                       |                                                                                                    |              |
| 14              | 337.5                                         | 0                                 | 785.22                    | 14                       |                                                                                                    |              |
| 15              | 362.5                                         | 0                                 | 770.38                    | 15                       |                                                                                                    |              |
| 16              | 387.5                                         | n                                 | 749.29                    | 16                       |                                                                                                    |              |
| 17              | 412.5                                         | 0                                 | 739.44                    | 17                       |                                                                                                    |              |
| 18              | 437.5                                         | Ū.                                | 749.14                    | 18                       |                                                                                                    |              |
| 19              | 462.5                                         | 0                                 | 754.89                    | 19                       |                                                                                                    |              |
| $\overline{20}$ | 487.5                                         | o                                 | 746.98                    | 20                       |                                                                                                    |              |
| $\overline{21}$ | 512.5                                         | O.                                | 731.58                    | 21                       |                                                                                                    |              |
| 22              | 537.5                                         | $\bf{0}$                          | 721.76                    | $\frac{22}{22}$          |                                                                                                    | $\checkmark$ |
| $\overline{a}$  | $\sim$<br>Cell Value                          | $\overline{a}$                    | $-1 - n$                  |                          | Back<br>Exit<br>$\langle$                                                                                                    | Save         |

Gambar 3.30. Proses memasukan data tahap 2 (topografi)

Setelah semua data dimasukkan langkah berikutnya adalah proses inversi. Inversi dalam software ini juga menggunakan software *NLCG inversion*. Parameter yang dimasukkan dalam sebelum proses inversi adalah memilih mode TE atau TM, dalam hal ini dipilih TE karena menggunakan metode CSAMT. Setelah itu dimasukkan min frekuensi dengan nilai 10 Hz dimana nilai tersebut merupakan frekuensi terkecil data yang dipakai. Kemudian langkah selanjutnya menentukan iterasi. Setelah menetukan nilai iterasi dilakukan proses inversi. Hasil inversi dengan software winglink ini dapat dilihat pada Gambar 3.31

![](_page_44_Figure_3.jpeg)

Gambar 3.31. Hasil inversi dengan software WinGlink

Setelah melakukan inversi, langkah berikutnya adalah menggridding hasil inversi parameter yang dimasukkan hanya nilai x,y,dan z. hasil gridding dapat dilihat pada Gambar 3.32.

![](_page_45_Figure_0.jpeg)

Gambar 3.32. Tampilan hasil *gridding* 

Untuk menampilkan tampilan 2 dimensi data hasil *gridding* di eksport ke software Surfer dalam bentuk ".grd". Setelah itu di tampilkan konturnya. Hasil konturnya untuk keempat lintasan dapat dilihat pada Gambar 3.33 sampai Gambar 3.36.

![](_page_45_Figure_3.jpeg)

Gambar 3.34. Lintasan CPK 200 hasil inversi WinGlink

![](_page_46_Figure_0.jpeg)

Gambar 3.35. Lintasan CPK 400 hasil inversi WinGlink

![](_page_46_Figure_2.jpeg)

## **3.4 Pemodelan Inversi Data IP-Resistivity**

#### **3.4.1 Pengolahan Data Awal**

Pengolahan data awal dilakukan dengan maksud untuk mendapatkan nilai ρa dari data mentah yang diperoleh dari tim survei (pihak Aneka Tambang, Tbk.). Pengolahan data awal ini dilakukan dengan menggunakan program Microsoft excel. Data masukan yang akan diproses adalah koordinat titik pengukuran dengan data topografi, tegangan (V), arus (I), n (*spacing*), dan PFE (*Percent Frequency Effect*) sebagai respon dari hasil pemberian frekuensi rendah (VLF = 0.3Hz) dan frekuensi tinggi (VHF = 3Hz). Sedangkan keluaran data yang diperoleh adalah ρa, serta koordinat titik plot.

#### **3.4.2 Pengolahan Data Lanjut**

Permodelan struktur dilakukan secara *inverse* (kuantitatif) dengan menggunakan *software*  Res2DInv. Permodelan dimaksudkan untuk membuat gambaran keadaan bawah permukaan yang lebih riil, khususnya untuk memperoleh kondisi di bawah permukaan dengan nilai tahan jenis dan kedalaman sebenarnya. Hasil inversi dengan software resistivity dapat dilihat pada Gambar 3.37 sampai Gambar 3.40.

![](_page_47_Figure_2.jpeg)

Gambar 3.38. Penampang IP dan Resistivity CPK 200

![](_page_48_Figure_0.jpeg)

#### **3.5 Perbandingan Inversi**

Setelah didapat hasil inversi dari ketiga software CSAMT yaitu MT2DInv, MTsoft2D dan WinGlink, maka langkah selanjutnya adalah membandingkan hasil inversi tersebut untuk menentukan model 2 dimensi yang paling baik dan sesuai dengan kondisi yang sesungguhnya. Untuk membandingkan hasil inversi digunakan data penunjang yaitu berupa data yaitu data bor, data geologi, dan data IP-Resistivity.

#### **3.5.1 Perbandingan Inversi pada Lintasan CPK 000**

Untuk CPK 000 (Gambar 3.41), hasil inversi dengan software MT2DInv cukup sesuai dengan penampang IP-Resistivity. Dimana nilai resistivity pada kedalaman 100 m didominasi resistivity rendah kecuali pada titik 200 m dan 1300 m yang memiliki nilai resistivity lebih dari 200 ohm.m. Pada titik 1300 hasil inversi MT2DInv menunjukkan kesesuaian dengan hasil penampang resistivity, tetapi pada titik 200 m tidak sama dengan hasil penampang resistivity dimana hasil MT2DInv menunjukkan nilai resistivity rendah sedangkan penampang IP resistivitinya tinggi. Hasil inversi dari software WinGlink didominasi nilai resistivity rendah hampir di sepanjang lintasan CPK 000. Pada kedalaman sampai 100 m yaitu <50 Ohm.m tidak ada nilai resistivity tinggi. Hasil inversi dengan software WinGlink cukup sesuai dengan penampang Resistivity. Untuk software MTsoft2D hasil penampang di permukaan hampir sama dengan penampang resistivity, di dominasi nilai resistivity sekitar 65 ohm.m disepanjang lintasan kecuali pada titik 200 m yang memiliki nilai resistivity rendah. Nilai resistivity dibawah kedalaman 100 m di dominasi nilai resistivity tinggi.

#### **3.5.2 Perbandingan Inversi pada Lintasan CPK 200**

Untuk CPK 200 (Gambar 3.42) hasil inversi dari software MT2DInv terlihat homogen pada kedalaman lebih dari 200 m. sedangkan nilai resistivity dipermukaan di dominasi dengan nilai resistivity rendah yaitu 50 Ohm.m. Penampang nilai resistivity dari inversi MT2DInv berbeda dengan penampang IP-Resistivity yang cenderung bervariasi dari 15 hingga 413 Ohm.m. Hasil dari MT2DInv juga tidak sesuai dengan data bor, dimana seharusnya ada vein kuarsa pada titik 175 m dan pada kedalaman 465 m dan 480 m. Pada kedalaman tersebut nilai resistivitynya <150 Ohm.m. Untuk hasil inversi dengan software WinGlink, panampang di permukaan yaitu pada kedalaman 100 m di dominasi nilai resistivity rendah sama dengan hasil dari software MT2DInv yaitu sekitar 50 ohm.m. Pada kedalaman lebih dari 100 m. Terdapat nilai resistivity tinggi mencapai 1000 ohm.m pada jarak 500 hingga 1200 m. Hasil inversi dari software ini jika di sesuaikan dengan data bor menunjukkan adanya nilai resistivity tinggi yaitu lebih besar dari 400 Ohm.m pada titik 175 dan kedalaman hingga 465 m. Sedangkan pada inversi hasil software MTsoft2D sesuai dengan penampang IP-Resistivity terdapat nilai resistivity rendah pada titik 250 dan 600 m. Untuk data bor pada software ini nilai resistivity tinggi hampir mendominasi seluruh penampang, sehingga sulit menentukan batas vein kuarsa maupun alterasi argilik.

#### **3.5.3 Perbandingan Inversi pada Lintasan CPK 400**

Pada lintasan CPK 400 (Gambar 3.43) hasil inversi dengan software MT2DInv terlihat homogen pada kedalaman lebih dari 200 m. Pada kedalaman 100 m didominasi nilai resistivity rendah yaitu sekitar 50 ohm.m kecuali pada jarak 900 m yang terdapat nilai resistivity tinggi sekitar 300 ohm.m. Hasil dari software WinGlink juga menunjukkan nilai resistivity yang sama dengan MT2Dinv. Hasil tersebut sesuai dengan hasil dari penampang IP-Resistivity, dimana terdapat nilai resistivity tinggi yang lebih besar dari 172 Ohm.m pada jarak 900 hingga 1300 m sedangkan pada software WinGlink dan MT2DInv pada jarak tersebut nilai resistivitynya sekitar 50 ohm.m. Untuk hasil inversi dengan software MTsoft2D juga sesuai dengan penampang IP-Resistivity dimana terdapat nilai resistivity rendah dari jarak 0 hingga 500 m (<50 ohm.m) dan nilai resistivity tinggi pada jarak 500 hingga 700 m (>172 ohm.m). Sedangkan pada kedalaman lebih dari 200 Ohm.m hasil inversi dari MT2DInv cenderung homogen, didominasi oleh nilai resistivity sekitar 150 Ohm.m. Sedangkan nilai resistiviti tinggi mencapai 1000 ohm.m terdapat pada jarak 900 m hingga 1100 meter pada kedalaman 100 m. Pada software WinGlink nilai resistiviti tinggi terdapat pada jarak 800 hingga 1300 m yaitu mencapai 1000 ohm.m. Sedangkan hasil inversi dari software MTsoft2D lebih bervariasi nilai resistivitinya pada kedalaman lebih dari 200 m. Pada penampang hasil MTsoft2D nilai resistiviti tinggi terdapat pada jarak 500 hingga 550 m dan 900 hingga 1100 m.

### **3.5.4 Perbandingan Inversi pada Lintasan CPK 600**

Pada lintasan CPK 600 (Gambar 3.44) hasil inversi dari MT2DInv pada kedalaman 100 m di dominasi oleh resistivity rendah yaitu <50 Ohm.m. Hasil ini sesuai dengan penampang resistivity yang juga mempunyai nilai resistivity rendah pada jarak 100 hingga 900 m Penampang hasil inversi dari software WinGlink pada kedalaman 100 m juga di dominasi nilai resistivity rendah <50 Ohm.m. Hasil ini sama dengan inversi dengan software MT2DInv. Untuk hasil inversi dari software MTsoft2D nilai resistivitinya juga sesuai dengan penampang IP-Resistivity. Terdapat nilai resistivity rendah pada jarak 500, 900 dan 1200 m serta nilai resistivity yang cukup tinggi yang lebih besar dari 125 ohm.m pada jarak 500 hingga 800 m pada kedalaman 100 m. Pada kedalaman lebih dari 200 m terdapat kemiripan antara software WinGlink dan MTsoft2D yaitu terdapat daerah dengan nilai resistivity tinggi mencapai 1000 Ohm.m. yaitu pada jarak 200 hingga 300 m, 550 hingga 650 m dan pada jarak 900 hingga 1100 m. Pada software MTsoft2D nilai resistivity tinggi terdapat pada jarak 0 hingga 400 m, pada jarak 600 hingga 650 m, dan 1000 hingga 1100 m. Tetapi pada kedalaman lebih dari 100 m hasil inversi dengan software MTsoft2D cenderung homogen dan terlihat sangat besar anomali resistivity tingginya. Pada hasil inversi dari software MT2DInv nilai resistivity tinggi hanya pada jarak 1000 hingga 1400 m tetapi nilai resitivity tinggi ini hanya sampai kedalaman 500 m dari permukaan. Pada kedalaman lebih dari 500 m nilai resistivitynya terus menurun hingga 150 Ohm.m.

Setelah melihat hasil inversi dari ketiga software tersebut dengan didukung data IP-Resistivity, data geologi dan data bor. Hasil inversi dengan software MT2DInv sesuai dengan data permukaan yaitu dengan dibandingkan dengan data IP-Resistivity, tetapi pada kedalaman lebih dari 100 m penampang resistivitynya cenderung homogen walaupun hasilnya menunjukkan suatu objek, sehingga kurang sesuai dengan kondisi sesungguhnya. Selain itu hasil inverse dengan MT2DInv tidak sesuai dengan data bor. Hasil inversi dengan software MTsoft2D untuk kedalaman dangkal atau sekitar 100 m, cukup sesuai dengan data IP-resistivity, tetapi pada kedalaman lebih dari 100 m cenderung homogen untuk nilai resistivity tinggi sehingga sulit untuk menginterpretasinya, selain itu hasil penampangnya masih terlihat seperti penampang 1 dimensi. Untuk hasil inversi dengan software WinGlink, jika dibandingkan data permukaan yaitu dengan penampang IP-Resistivity hasilnya cukup sesuai dan hasil inversi dari software WinGlink ini sesuai dengan data bor yaitu pada CPK 200. Maka di ambil kesimpulan bahwa software WinGlink hasil inversinya paling mendekati kondisi sesungguhnya. Sehingga dapat digunakan untuk mendeteksi keberadaan mineral emas.

![](_page_52_Figure_0.jpeg)

![](_page_52_Figure_1.jpeg)

Gambar 3.41. Perbandingan hasil inversi data CSAMT dengan software MT2DInv(B), WinGlink(C) dan MTsoft2D(D) dengan data pendukung IP-Resistivity(A) pada lintasan CPK 000.

![](_page_53_Figure_0.jpeg)

Gambar 3.42. Perbandingan hasil inversi data CSAMT dengan software MT2DInv(B), WinGlink(C) dan MTsoft2D(D) dengan data pendukung IP-Resistivity(A) pada lintasan CPK 200.

![](_page_54_Figure_0.jpeg)

![](_page_54_Figure_1.jpeg)

![](_page_54_Figure_2.jpeg)

Gambar 3.43. Perbandingan hasil inversi data CSAMT dengan software MT2DInv(B), WinGlink(C) dan MTsoft2D(D) dengan data pendukung IP-Resistivity(A) pada lintasan CPK 400.

![](_page_55_Figure_0.jpeg)

Gambar 3.44. Perbandingan hasil inversi data CSAMT dengan software MT2DInv(B), WinGlink(C) dan MTsoft2D(D) dengan data pendukung IP-Resistivity(A) pada lintasan CPK 600.

# **BAB 4**

## **PEMBAHASAN**

#### **4.1. Pendahuluan**

Dalam menginterpretasi data geofisika diperlukan berbagai macam data pendukung seperti data geologi daerah penelitian baik regional maupun local dan data sumur. karena tanpa adanya data pendukung tersebut, maka data geofisika hanya mampu memberikan informasi berdasarkan parameter yang digunakan tanpa disertai penjelasan apa yang meyebabkan hal tersebut dapat terjadi. Untuk itulah dilakukan interpretasi terpadu dengan menggabungkan data geologi, data sumur dan data geofisika yang diharapkan bisa mendeteksi keberadaan zona mineralisasi.

## **4.1 Geologi Regional Daerah Penelitian**

Tektonik Jawa Barat Utara pada Zaman Tersier merupakan suatu cekungan belakang busur (foreland basin) dan busur magmatic (magmatic arc) di bagian selatan. Selanjutnya busur magmatic ini mengalami migrasi ke arah selatan hingga Kuarter. Daerah Bayah sendiri diperkirakan merupakan pertemuan antara Geoantiklin Jawa dengan Bukit Barisan Sumatra, sehingga terjadi struktur yang cukup komplit dan berkemungkinan menyebabkan terjadinya deviasi arah struktur. Struktur regional yang terdapat di Jawa Barat berupa patahan yang terdiri dari empat pola yakni arah Sumatra (N 330 $^{\circ}$  E), arah Meratus (N 30 $^{\circ}$  E), arah Bayah (N 360 $^{\circ}$  E) dan arah Sumbu Pulau Jawa (N 270° E). Secara umum pola struktur tersebut akan mempengaruhi proses dan pola mineralisasi di daerah R dan sekitarnya (Pratama, 2009).

### **4.1.1. Geomorfologi Regional**

Zona fisiografi Jawa Barat terbagi menjadi lima tatanan yaitu Dataran Rendah rantai Jakarta, Zona Bandung, Zona Bogor, Zona Pegunungan Selatan dan Zona Kubah Bayah. Secara umum geomorfologi daerah R dapat dibagi menjadi bentuk asal Vulkanik dan Fluvial. Bentuk Vulkanik dapat dibagi kembali ke dalam perbukitan vulkanik bergelombang kuat, perbukitan vulkanik bergelombang sedang dan bukit intrusi. Sedangkan Bentuk Fluvial dibagi ke dalam tubuh sungai, gosong sungai dan teras fluvial. Pembagian tersebut berdasarkan atas pengamatan lapangan dan peta topografi daerah R yang dilakukan oleh Heru SP dan Tim (Pratama, 2009).

#### **4.1.2. Stratigrafi Regional Daerah Penelitian**

Pada dasarnya di daerah ini hanya terdapat dua kelompok batuan, yaitu batuan beku dan batuan sedimen. Kelompok batuan yang tertua adalah breksi dan lava Cikotok yang dianggap sebagai Formasi Jatibarang. Kelompok batuan yang kedua adalah Formasi Bayah yang berumur Miosen Tengah (Oligosen) yang terdiri dari batupasir konglomerat dengan sisipan batulempung dan batubara di bagian atasnya. Beberapa singkapan batubara ini mempunyai ketebalan 3 m, tetapi penyebarannya tidak luas.

Formasi Bayah ditutupi secara tidak selaras oleh Formasi Cijengkol yang terdiri dari lempung dan selingan batu gamping di bagian atasnya dan berumur Oligo-Miosen. Deposit daerah R dengan urutan batuan beku berumur Tersier, terdiri dari breksi tufa, tufa lapili dan intrusi andesit yang terbentuk bersamaan dengan breksi vulkanik secara luas. Di interpretasikan secara korelasi stratigrafi dengan daerah Dome Bayah (Banten Selatan). Breksi tufa, abu-abu kehijauan, dengan fragmen andesit dan matrik tufa. Setempat breksi dijumpai dalam bentuk tufa dan tufa lapili.

Pada urutan batuan vulkanik dijumpai batulempung hitam dengan ketebalan lebih dari 15 cm, memperlihatkan struktur sedimen laminasi bergelombang. Foraminifera yang terdapat dalam batulempung hitam menunjukkan lingkungan laut, satuan ini terkorelasi dengan Formasi Andesit Tua pada Awal Miosen. Tufa lapili, coklat sampai hijau, setempat dijumpai pada breksi. Satuan ini terkorelasi dengan Formasi Cimapag pada Miosen Awal. Intrusi andesit terlihat pada bagian timur dan bagian barat dari area penelitian. Berdasarkan korelasi intrusi, satuan Intrusi Andesit ini terkorelasi dengan Formasi Andesit Tua, Formasi Cimapag dan Formasi Bojongmanik (terdapat di sebelah utara area penelitian) dengan umur Miosen Tengah. Breksi terdapat bagian timur laut dari area penelitian, terbentuk pada Plio-Pleistosen secara tidak selaras di atas Formasi Bojongmanik dan Satuan Andesit (Pratama, 2009).

#### **4.1.3. Struktur Regional Daerah Penelitian**

Martodjojo menyatakan pada dasarnya di Pulau Jawa ada 3 arah kelurusan struktur dominan (Pratama, 2009).

1. Arah pertama adalah arah Timurlaut-Baratdaya (NE-SW) yang dinamakan dengan arah Meratus, diwakili oleh sesar Cimandiri di Jawa Barat, yang dapat diikuti ke timurlaut sampai batas timur Cekungan Zaitin dan Cekungan Biliton. Pola singkapan batuan praTersier di daerah Lok Ulo (Jawa Tengah) juga menunjukkan arah Meratus. Pola ini merupakan pola tertua di Pulau Jawa dan sesar-sesar di pola ini diketahui berumur Kapur-Paleosen. Di Pulau Jawa sesar-sesar ini diaktifkan kembali pada umur-umur yang lebih muda. Tatanan tektonik kompresif oleh adanya lempeng samudra India yang menunjam ke bawah benua (paparan) Sunda menjadi penyebab sesar-sesar pada pola ini adalah pola sesar mendatar.

- 2. Pola struktur kedua yang dominan dijabarkan oleh sesar-sesar yang berarah utara-selatan dan dinamakan Pola Sunda, umumnya terdapat di bagian barat wilayah Jawa Barat. Di kawasan sebelah timur dari Pola Meratus, arah Utara-Selatan ini tidak terlihat. Pulunggono dan Martodjojo mengatakan bahwa sesar-sesar yang ada pada umumnya berpola renggangan dan dari data seismic di lepas pantai Jawa Barat tepatnya di Cekungan Zaitun menunjukkan arah Sunda ini mengaktifkan Meratus pada umur Eosen Akhir-Oligosen Akhir, sehingga disimpulkan Pola Sunda lebih muda dari Pola Meratus.
- 3. Arah Ketiga adalah arah Barat-Timur yang umumnya dominan di Pulau Jawa dan disebut Pola Jawa. Di Jawa Barat pola ini diwakili sesar-sesar naik pada Zona Bogor. Pola ini merupakan pola termuda yang mengaktifkan kembali seluruh pola yang ada sebelumnya dan data seismik di Pulau Jawa Utara menunjukkan bahwa pola ini masih aktif sampai sekarang. Disebutkan pula bahwa pola ini diakibatkan oleh tunjaman baru di Selatan Jawa yang mengaktifkan Pulau Jawa mengalami kompresi. Sedangkan menurut Aditya dan Sinambela, dengan didasarkan pada peta geologi regional, interpretasi foto udara dan citra landsat, wilayah Jawa Barat bagian barat memperlihatkan pola struktur patahan/ kelurusan berarah baratlaut-tenggara, timurlautbaratdaya, dan timur-barat.

 $Z(S)$ 

### **4.2. Geologi Lokal**

Data geologi lokal yang didapat berupa peta geologi yang mencakup data jenis batuan daerah penelitian, data batuan alterasi, dan sesar. Peta geologi lokal diperlihatkan pada Gambar 4.2.

![](_page_59_Figure_2.jpeg)

Gambar 4.2. Peta Geologi Lokal Daerah Penelitian dan lintasan pengukuran CSAMT.

Dari peta geologi lokal dapat diketahui bahwa daerah penelitian terdiri dari tiga jenis batuan yaitu batuan tufa, tufa lapili dan breksi. Berdasarkan stratigrafi regional urutan umur batuan dimulai dari umur tertua ke umur termuda yaitu dari batuan breksi, kemudian diikuti oleh tufa lapili kemudian tufa. Adanya tipe batuan ini mengindikasikan adanya jejak aktifitas vulkanik yang menghasilkan fluida hidrotermal dan terjadinya proses alterasi batuan pada daerah penelitian. Terdapat dua tipe batuan alterasi pada daerah penelitian, yaitu alterasi propilik dan alterasi argilik. Alterasi propilik ditemukan di luar batas alterasi argilik. Hal ini mengindikasikan bahwa zona mineralisasi berada di dalam batas alterasi argilik. Alterasi argilik yang tersingkap ke permukaan memiliki lebar antara 15 hingga 50 meter. Arah dari alterasi argilik cenderung mengikuti arah Utara-Selatan yang merupakan arah struktur Pola Sunda.

Pada daerah penelitian juga ditemukan *veinlet* kuarsa dengan lebar antara 0,3 hingga 1 cm. Letak dari *veinlet* yang berdekatan dengan alterasi argilik semakin menegaskan bahwa terdapat aktifitas mineralisasi saat proses alterasi terjadi. Kadar emas dan perak pada *veinlet* ini bervariasi di setiap titik (Pratama, 2009)

#### **4.3. Data Bor**

Pada daerah penelitian sudah dilakukan beberapa pengeboran. Salah satunya di lintasan CPK 200, titik bor berada di patok 175 m. Dari titik yang sama terdapat 2 sumur bor yaitu sumur CGS 3 dan CGS3A (Gambar 4.3). Ujung sumur CGS 3 mencapai 465 m dan untuk CGS 3A mencapai 480,15 m. Pada titik akhir sumur atau pada ujung sumur CGS 3 dan CGS 3A terdapat veinnya.

![](_page_60_Figure_3.jpeg)

Gambar 4.3 Penampang sumur bor CGS 3 dan CGS 3A.

## **4.4 Pembahasan Hasil inversi data CSAMT**

Pada lintasan CPK 000 (Gambar 4.4) terdapat daerah dengan nilai resistivity tinggi mencapai 1000 ohm.m, di duga batuan andesit yang mengintrusi. Batuan andesit dikelilingi oleh batuan dengan nilai resistiviti yang lebih rendah yaitu dibawah 600 Ohm.m. Batuan yang mengelilingi andesit di duga merupakan batuan breksi. Hal ini didukung oleh data geologi bahwa deposit daerah R terdapat intrusi andesit yang terbentuk bersamaan dengan breksi. Batuan andesit berada pada kedalaman 200 m dan pada jarak 500 hingga 1300 m. Pada lintasan CPK 000 ini terdapat nilai resistiviti yang lebih rendah dari breksi yaitu sekitar 200 Ohm.m diduga ini adalah mineralisasi kuarsa.

![](_page_61_Figure_0.jpeg)

Gambar 4.4 Interpretasi Kontur Resistivitas Lintasan CPK000

Pada lintasan CPK 200 (Gambr 4.5) terdapat juga daerah dengan nilai resistiviti tinggi mencapai 1000 Ohm.m diduga masih merupakan kemenerusan batuan andesit. Batuan andesit ini terdapat pada jarak 80 hingga 1300 m. Selain itu batuan andesit ini juga dikelilingi breksi yang juga masih kemenerusan dari lintasan CPK 000. Pada lintasan CPK 200 ini juga terdapat nilai resistiviti 200 ohm.m yang di duga adalah meneralisasi kuarsa. Hal ini di dukung oleh data bor di titik 175 m pada sumur CGS 3 dan CGS 3A yang menunjukkan adanya vein kuarsa.

![](_page_61_Figure_3.jpeg)

Gambar 4.5 Interpretasi Kontur Resistivitas Lintasan CPK200

Pada lintasan CPK 400 (Gambar 4.6) terdapat daerah dengan nilai resistivity tinggi mencapai 1000 ohm.m, Masih di duga batuan andesit yang mengintrusi. Batuan andesit dikelilingi oleh batuan dengan nilai resistiviti yang lebih rendah yaitu dibawah 600 Ohm.m.

Batuan yang mengelilingi andesit di duga juga merupakan batuan breksi. Hal ini didukung oleh data geologi bahwa deposit daerah R terdapat intrusi andesit yang terbentuk bersamaan dengan breksi. Batuan andesit berada pada kedalaman 200 m dan pada jarak 900 hingga 1200 m. Pada lintasan CPK 400 ini terdapat nilai resistiviti yang lebih rendah dari breksi yaitu sekitar 200 Ohm.m diduga ini adalah vein kuarsa yitu pada jarak 650 hingga 1000 m.

![](_page_62_Figure_1.jpeg)

Gambar 4.6 Interpretasi Kontur Resistivitas Lintasan CPK400

Pada lintasan CPK 600 (Gambr 4.7) terdapat 3 daerah dengan nilai resistiviti tinggi secara vertikal pada jarak 200, 600 dan 1000 m dengan nilai resistiviti lebih dari 400 ohm.m di duga batuan ini adalah intrusi andesit dan breksi yang terbentuk secara bersamaan. Pada Gambar 4.7 batuan andesit yang dilingkari biru warna . Pada lintasan ini vein kuarsa diduga terdapat pada jarak 1000 hingga 1400 m yang dapat dilihat pada bagian yang dilingkari warna coklat

![](_page_62_Figure_4.jpeg)

Gambar 4.6 Interpretasi Kontur Resistivitas Lintasan CPK600

## **BAB 5**

## **KESIMPULAN DAN SARAN**

### **5.1 Kesimpulan**

Setelah melakukan penelitian, beberapa hal yang dapat disimpulkan oleh penulis adalah:

- 1. Hasil inversi dengan software MT2DInv, MTsoft2D dan WinGlink mampu memetakan struktur bawah permukaan hingga kedalaman 1 km saat menggunakan frekuensi terendah sebesar 10 Hz.
- 2. Hasil inversi dengan WinGlink lebih baik dari hasil inversi dengan software MT2DInv dan MTsoft2D karena sesuai dengan data bor, data geologi dan data IP-Resistivity di permukaan.
- 3. Pemodelan IP-Resitivity sangat baik dalam memetakan nilai *Resistivity* dan *PFE* di permukaan sehingga membantu dalam interpretasi data CSAMT.
- 4. Vein kuarsa terdapat di semua lintasan pengukuran dengan menggunakan penampang 2 dimensi hasil inversi software WinGlink.

## **5.2 Saran**

Hal yang disarankan oleh peneliti untuk dilakukan adalah:

1. Menggunakan pemodelan 2 dimensi data magnetik untuk memetakan zona struktur bawah permukaan dan zona dari batuan yang teralterasi. Sehingga menambah data penunjang untuk mendapatkan penampang bawah permukaan yang sesungguhnya.

 $Z(S)$ 

## **DAFTAR PUSTAKA**

- Akbar, M, 2004, S*tudi geofisika terintegrasi untuk mendeteksi keberadaan mineral emas sistem ephitermal*, Universitas Indonesia, Depok, Tidak diterbitkan.
- Anderson,E. 1999, *Magnetotellurics for Geothermal Exploration*, Geothermal Institute Diploma in Geothermal Technology, hal 1-4.

Chengdu University of Technology, "MTsoft2D Version 2.2 User Manual", China.

Griffith, D. J., "Introduction to Electrodynamics 3rd Ed", Prentice Hall, US, 1999. Parulian, H. B.,, *Pemodelan 3D zona mineralisasi endapan emas sistem ephitermal di daerah "Z", untuk menentukan titik ore shoot pada bor eksplorasi*, Universitas Indonesia,

Depok, Tidak diterbitkan.

- Pratama, S, 2009. *Apliksi metode Controlled source Audiofrequency magnetotelluric (CSAMT) dalam eksplorasi mineral emas di daerah 'Z'*. Universitas Indonesia, Depok, Tidak diterbitkan.
- Rodi, W.L. & R.L. Mackie. 2001. *Nonlinear Conjugate Gradients Algorithm for 2-D Magnetotelluric Inversion*. Geophysics
- Reynolds, J.M, 1997. *An Introduction to Applied and Enviromental Geophysics*, John Wiley & Sons, Inggris.
- Telford, W.M., Geldart, L.P., Sheriff, R.E., 1990, *Apllied Geophysics*, second edition, Australian and New York : Cambridge University Press, USA.

Zonge Engineering and Research Organization, Inc., Introduction to CSAMT. Arizona, 1992.

Zonge, K.L., and Hughes, L.J. (1991) *Controlled Source Audio-frequency Magnetotellurics*. Place.